# Optimize My Day **SCHEDULER** TECHNICAL REFERENCE GUIDE

Author: Ernst Verbeek<br>Creation Date: Executive Superior Superior Superior Superior Superior Superior Superior Superior Superior Superior<br>
Superior Superior Superior Superior Superior Superior Superior Superior Superior Sup Creation Date: July 29, 2013

September 8, 2017

## <span id="page-1-0"></span>1. DOCUMENT CONTROL

## <span id="page-1-1"></span>1.1 Change Record

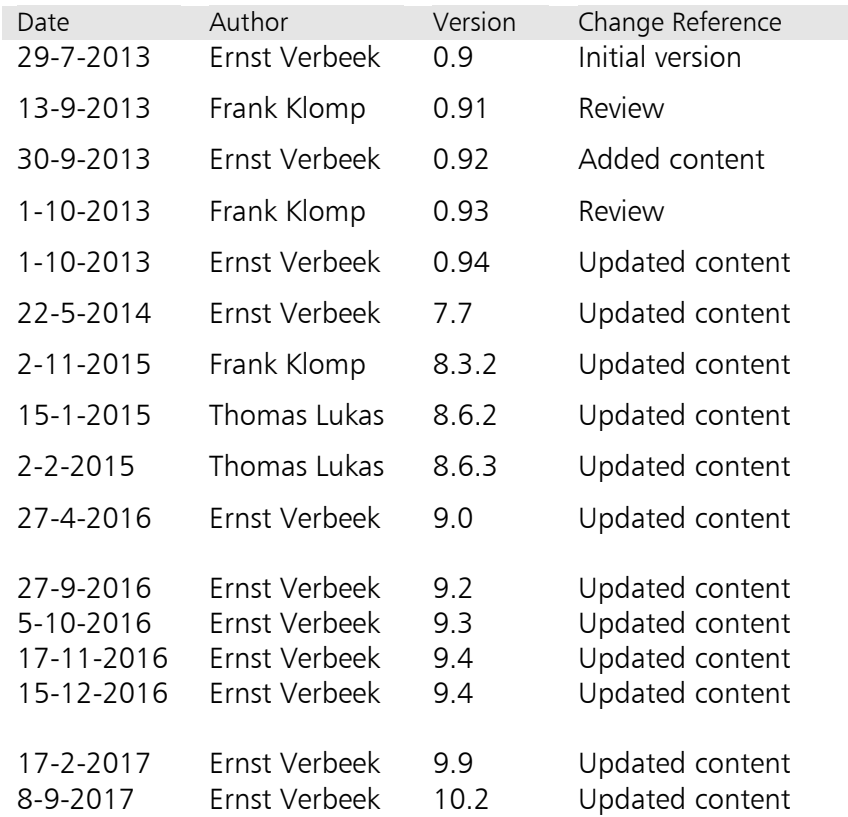

## <span id="page-1-2"></span>1.2 Distribution

<span id="page-1-4"></span><span id="page-1-3"></span>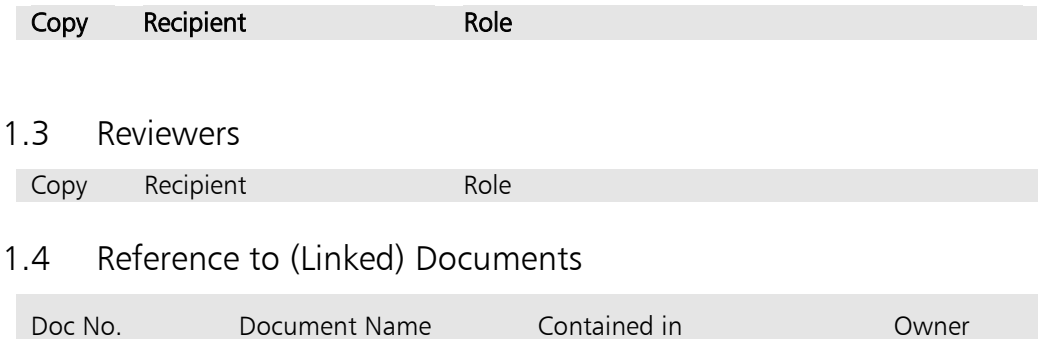

## CONTENT

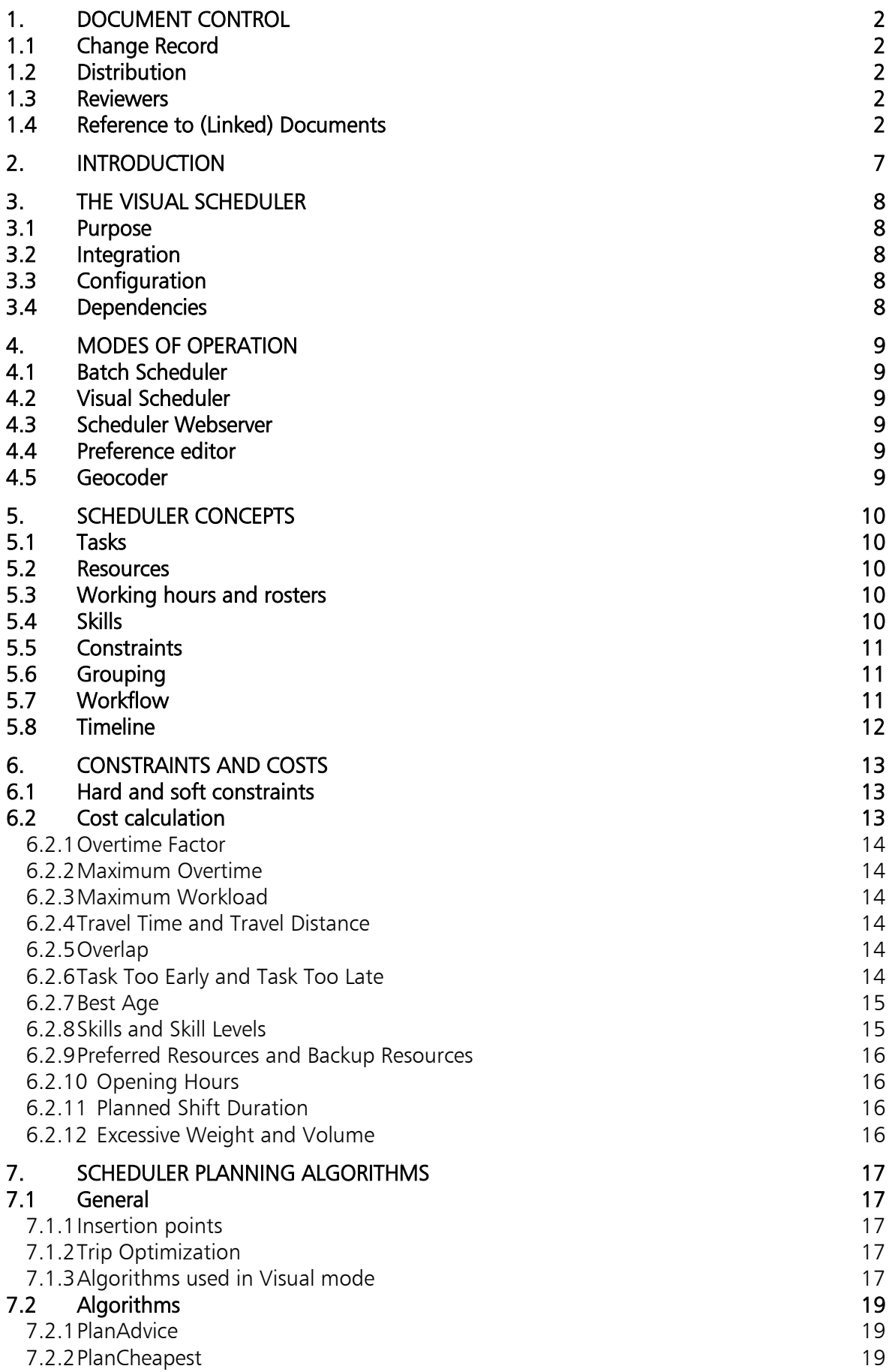

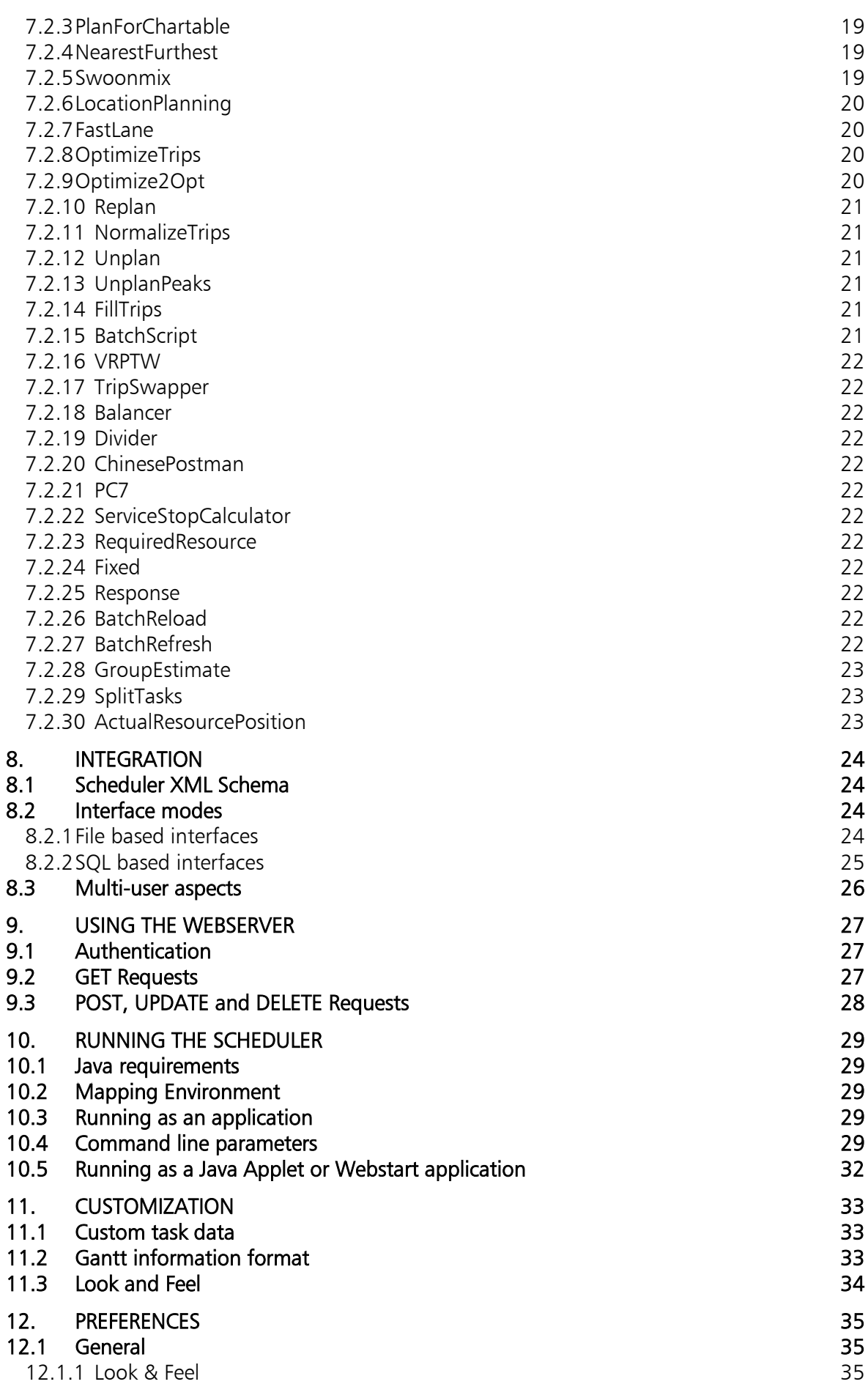

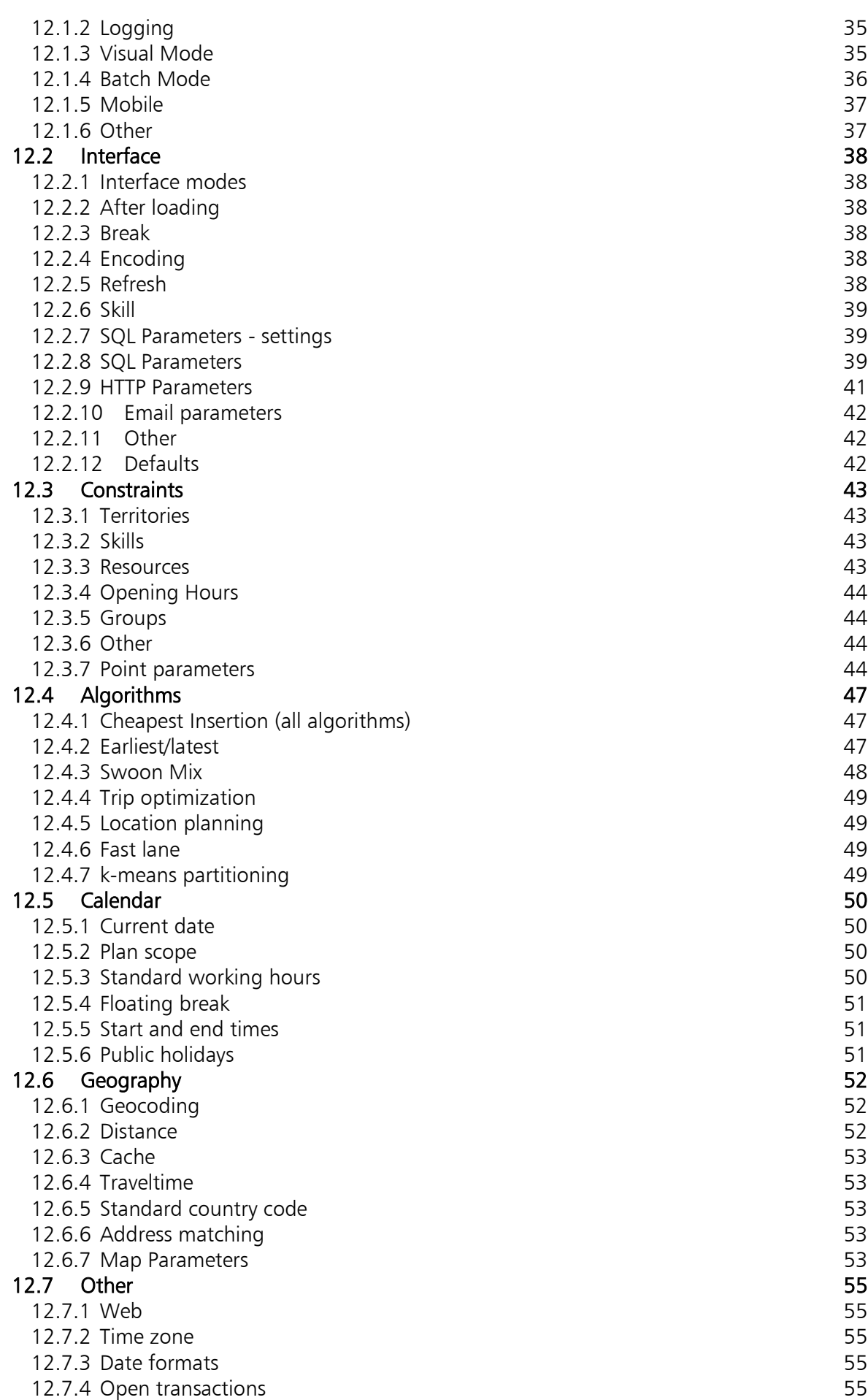

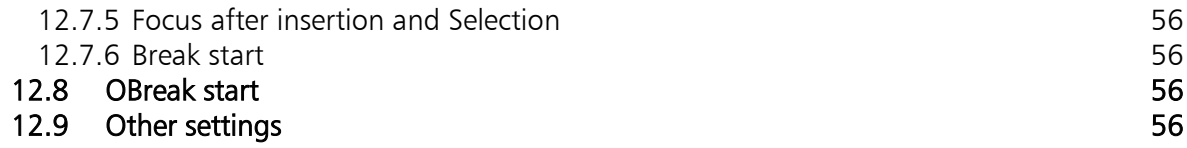

## <span id="page-6-0"></span>2. INTRODUCTION

This document describes the technical details of the OMD Visual Scheduler. It's intended audience are consultants and integration partners, who need to understand what the scheduler is and how it can be integrated and configured. Also, information on its internal working are given, which should help to understand the Scheduler's behavior.

The Scheduler XML Schema contains detailed information on the data model used by the scheduler. It should therefore be considered an important part of the technical documentation.

For end-users, the document 'OMD Visual Scheduler - User Guide' is available. This document covers working with the Scheduler using the UI application.

ALL INFORMATION PRESENTED IN THIS DOCUMENT IS CONFIDENTIAL. DISTRIBUTION OF (PART OF) THIS DOCUMENT IS PROHIBITED WITHOUT THE EXPLICIT CONSENT OF OPTIMIZE MY DAY.

## <span id="page-7-0"></span>3. THE VISUAL SCHEDULER

## <span id="page-7-1"></span>3.1 Purpose

The OMD Visual Scheduler (scheduler) is a high performance planning engine. Its main purpose is to read a set of planning data, generate a viable planning from that, and store the results. The data the scheduler works on pertains mainly to tasks (plannable pieces of work) and resources (work performing entities).

The scheduler comes both in the form of an engine which can be called from the command line (batch scheduler), and as a feature rich graphical application, with which the planning can be visualized and manipulated (visual scheduler).

## <span id="page-7-2"></span>3.2 Integration

When integrating the scheduler into a larger system, the main concern is how the scheduler will receive the data to work on, and how the results should be stored. Both XML files and direct SQL connections are supported (or a mix). Usually the best approach is to connect the scheduler directly to a SQL database, so transactions can be used. This means that the database needs to provide a set of views, tables and stored functions that adhere to the scheduler schema.

The Visual Scheduler itself can be integrated into any web based system by using running it as a Java applet. This requires the use of a scheduler web service.

## <span id="page-7-3"></span>3.3 Configuration

Configuring the scheduler is done by means of command line parameters and an XML document containing the settings (called 'preferences'). The command line options mainly control the technical aspects of the scheduler, such as file locations and modes of operation. The preferences control the functional aspects the scheduler such as planning parameters and UI settings.

## <span id="page-7-4"></span>3.4 Dependencies

The scheduler relies heavily on the concepts of geocoding and routing. The scheduler will be supplied including a complete mapping environment for this. The geographical area covered is dependent on the purchased license.

## <span id="page-8-0"></span>4. MODES OF OPERATION

The scheduler can be used in several modes. The mode is determined by the startup parameters and the Java main class.

## <span id="page-8-1"></span>4.1 Batch Scheduler

The Batch Scheduler is used for background processes, during which the input for the Scheduler is turned into an output that can be processed further by the caller. The processing of the input depends on the Scheduler preferences, which define in detail the various costrelated parameters and algorithm settings. Often, the Batch Scheduler is used on a regular basis, once an hour or once a day, depending on the requirements. Implementations of the Scheduler may define several Batch Scheduler configurations for different planning purposes.

## <span id="page-8-2"></span>4.2 Visual Scheduler

The Visual Scheduler is a front-end application that can be used by planners, dispatchers or supervisors. Apart from visualizing the planning, it allows users to trigger planning or request advices for new or currently planned visits. The Visual Scheduler also provides online KPI calculations that can help measuring service performance.

The Visual Scheduler can be run as a Java application, a Java Webstart application, or an applet within a browser.

## <span id="page-8-3"></span>4.3 Scheduler Webserver

The scheduler webserver is needed in scenarios where a Visual Scheduler is used in either Java webstart or Applet mode. Is these cases, the scheduler is usually not allowed to access the file system and/or SQL database directly because of the Java security model. The scheduler webserver acts as a 'proxy' through which the scheduler can read and update the planning information, and execute geocoding or routing requests.

## <span id="page-8-4"></span>4.4 Preference editor

The Preference Editor is a graphical tool for editing a preferences XML file. The preferences are presented in a tabbed interface and grouped by functionality. However, not all preferences are accessible and/or editable with this tool. For example, the workflow can be viewed but not changed. In these cases, the XML file can be edited directly using a text based (XML) editor.

## <span id="page-8-5"></span>4.5 Geocoder

The Geocoder tool can be used to verify or update geographical locations of either resource or task data. In some cases, the geocoding will not be able to resolve addresses due to either incomplete data sets or misspelled information. In these cases, the Geocoder can be used to specify substitution rules, so that whenever that address information is encountered, the scheduler will know which location to use.

## <span id="page-9-0"></span>5. SCHEDULER CONCEPTS

## <span id="page-9-1"></span>5.1 Tasks

Tasks are the units of work that need to be performed. Each task usually defines the following properties: its estimated duration, address of the customer, time window within the task must be performed. Optionally, it can define properties such as: skills required, preferred resource, service hours, etc.

A 'floating task' is a task that has no specific location. Instead, it is assumed to take place at the same location as the previous task. Consequently, there is no travel time. Typical examples of floating tasks are lunch breaks. By modeling

A 'fixed task' is a task which is assigned to a specific resource at a specific time. The scheduler will normally not move this task.

## <span id="page-9-2"></span>5.2 Resources

A resource is work performing entity, usually a person. Each resource usually defines the following properties: name, address. Optionally, it can define properties such as: its skills, work rosters.

## <span id="page-9-3"></span>5.3 Working hours and rosters

A resource will usually work according to a roster (pattern). Each roster contains information on which hours are working hours and at which location the working day starts and ends.

## <span id="page-9-4"></span>5.4 Skills

A skill is a qualification that applies to both tasks and resources. Tasks that require specific skills will only be assigned to resources that have those skills. A skill can be either simple (its there or not) or have a level (a qualification level for example).

If the implementation of the Scheduler requires to handle more than one skill for each task, the skill field of the task can be used to express this constraint as a logical expression. The logical expression can contain logical  $and$  (&&), logical  $or (| \cdot |)$  and logical *negation*(!) predicates as well as parentheses for cascaded logical expressions. Furthermore, comparisons are allowed. They can be used to compare required skill levels by using the level() function.

## Examples

The requirement for skills A and B would be expressed as: "A" && "B"

The requirement for A or B, with the constraint that B should not occur in combination with skill C would be expressed as: "A" || ("B" && !"C")

Only resources that have a matching skill set will be considered a candidate for the task. Note that all skills need to be quoted to allow any string literal as a skill identifier. There is one limitation for skill identifiers: they may not contain linefeed or end of line characters nor the " character.

The level() method retrieves the level of the resource's skill definition. This allows expressions such as

 $level("A") > 1.5$  or  $level("A") == level("B")$ .

Supported comparisons are  $\langle , \rangle$ ,  $\langle = , \rangle =$ ,  $=$  (equal) and ! = (not equal). The level function will cause an exception to be thrown if the resource does not have the provided skill, causing the evaluation of the expression to return false.lt; level("A") constraint.

In case the expression is not recognized by the Scheduler constraint parser, the string will be interpreted as a single unquoted skill identifier. Evaluation of the constraint will then return true if and only if one of the resource's skills matches the unquoted skill identifier.

## <span id="page-10-0"></span>5.5 Constraints

Constraints are the set of rules that are applied to the planning, to ensure that the planning is feasible. Constraints can either be hard and soft, and have an effect on the cost (score or fitness) of an assignment. The overall goal of the scheduler is to compute a plan that doesn't violate any hard constraints, and has the lowest overall cost possible. In practice, it may not always be possible to meet these goals, and a tradeoff is necessary.

## <span id="page-10-1"></span>5.6 Grouping

TBD

## <span id="page-10-2"></span>5.7 Workflow

The workflow during the planning process of a task is defined by a set of status values and transitions between these status values. Most organizations use different names to identify these state values. the Scheduler has a predefined set of status values which correspond to the most simple possible workflow:

- PL Plannable In this status, a task is available for planning.
- IP In Planning Whenever a task is planned by the Scheduler, the task status changes to IP to indicate that the task has now a defined resource and scheduled date/time.

The table is stored in the preference file and is only editable in an editor. The workflow for a specific implementation should not change frequently. It is possible to specify a color for each status in the workflow. If specified, all tasks in the Gantt charts that have a colored status will be displayed in the defined status color. Tasks with status PL are displayed in the Plannable tab. Tasks with status IP are displayed in the Planned tab.

By setting the *closed* attribute to true, a status is recognized as a final state. These tasks will not be editable anymore.

By setting the *remove* attribute to true, tasks with the state will be removed from the Gantt charts. They will still appear in the list of closed tasks.

The replicate attribute indicates that the status is to be replicated between an administrative system and a Scheduler database. The default is true. If set to false, the status will not be overwritten by the replicator.

If the *optimizeWithinTrip* attribute is set to true, the visit may be moved within the current trip. this is very often useful when reassignment to another resource or day is not possible anymore but moving the visit into a better position within the trip is still allowed.

If the *onTheWay* attribute is set to true, the visit is a status that may not be changed anymore because the resource is currently on its way to the location.

The *email* attribute is used to identify a list of e-mail accounts that are to be notified if a task

is changed into the according status. If running in interactive mode, the application will ask for a reason to be added to the message.

#### Example

<Workflow default="PL"> <Status code="OS" color="ffcc99"/> <Status code="RM" color="ffcc99" remove="true"/> <Status code="RC" closed="true" color="fafafa"/> <Status code="IP" unplan="PL" color="ccccff"/> <Status code="PL" plan="IP" color="99ff99"/> <Status code="IP" unplan="PL" color="ccccff"/> </Workflow>

## <span id="page-11-0"></span>5.8 Timeline

The closer the planning reaches the timeline, the more important it is to adapt the planning to the current situation. Therefore, the Scheduler extends visits that are currently active but have not been closed yet, if the preference "extend exceeding visits" is set and the timeline has exceeded the planned visit end. The extension is performed whenever a recalculation of the trip occurs. It is possible to combine the recalculation with the refresh process. In that case, the Scheduler automatically adapts the plan after having refreshed the data and immediately commits the changes.

## <span id="page-12-0"></span>6. CONSTRAINTS AND COSTS

## <span id="page-12-1"></span>6.1 Hard and soft constraints

Any real world task planning has a number of constraints, such as working hours, opening hours, skills. A constraint can either be hard or soft.

A hard constraint is a constraint that must be met from the schedulers perspective, otherwise it is not considered a viable option. Examples of these are: a tasks that must be performed by a resource with a certain skill; a task that may only be serviced within the opening hours.

A soft constraint is a constraint that involves a penalty (cost) when they are encountered. For the scheduler, soft constraints are taken into account indirectly, when the total cost of an assignment are evaluated. Since the scheduler will always try to minimize the overall cost of the plan, solutions that do not violate hard and soft constraints will be deemed better.

The scheduler will never violate hard constraints when computing the plan. However, a planner may manually override this restriction, and perform an assignment that is deemed invalid. This should be done with care, since the optimisation routines will often not be able to optimize such routes.

## Note

Even when a solution violates a hard constraint, the costs of that trip compute as MAX\_LONG.

## <span id="page-12-2"></span>6.2 Cost calculation

The Scheduler uses a cost function when estimating the fitness of a plan. This cost function considers a set of real-world constraints that reflect the quality of a plan. The term *cost* as such does not have a financial meaning (although theoretically possible), but rather a virtual cost (or penalty) that allows to compare one plan with another. In some cases, one might also want to refer to a fitness parameter.

Let p be a plan for the assignment of tasks to resources. The assignments result in trips, consisting of several stops, starting with a departure and an arrival. All other stops are visits to a client's site or other locatable activities.

The total cost of a plan is the sum of the costs for each trip in the plan:

total cost(p) = sum(cost(each trip in p)) + sum(cost(each unplanned task))

The cost of a trip consists of the costs of each stop in the trip plus a cost for possible overtime (in case the trip is longer than the resource's working hours):

 $cost(trip) = sum(cost(each stop in trip)) + overtime(trip)$ 

#### Note

The fact that a task is not planned yet is not considered a cost.

### <span id="page-13-0"></span>6.2.1 Overtime Factor

The overtime costs are calculated by comparing the (end) time of the arrival to the end time of the second last stop. In case they are subsequent in time, no costs are applied. Otherwise, the time difference (in minutes) is multiplied with the *overtime factor*. The overtime factor defaults to 1 and can be influenced in the Preferences dialog.

overtime(trip) = (time(arrival) > time(second last stop)) ? 0 : (time(second last stop) time(arrival)) \* *overtime factor* 

#### <span id="page-13-1"></span>6.2.2 Maximum Overtime

During assignment of a task, overtime is limited by the *maximum overtime* parameter. If this parameter is exceeded, the task will not be considered as an option. During planning, this parameter is considered a hard restriction.

#### <span id="page-13-2"></span>6.2.3 Maximum Workload

The amount of time of the available standard working hours of a resource can be limited to a certain percentage. The MaxWorkload parameter indicates this percentage. The value may be higher than 100 to indicate that overtime is accepted. The workload is based on the sum of all stop durations in a trip. During planning, this parameter is considered a hard restriction.

#### <span id="page-13-3"></span>6.2.4 Travel Time and Travel Distance

In general, each stop adds a cost to the plan that is relative to the travel time (in minutes) and distance (in kilometres) to reach the location of the next stop.

cost(stop) =(travel time(stop) \* travelTime + travel distance(stop) \* travelDistance + overlap(stop)

where

The duration of an unplanned task is not considered during the cost calculation.

#### <span id="page-13-4"></span>6.2.5 Overlap

A possible time overlap with the next stop (including the second last stop that might overlap with the arrival) results in additional costs. The overlap in (minutes) is multiplied with the Overlap factor and is added to the total cost of a trip:

overlap(stop) = (time(stop) + travel time(stop) < time(next stop)) ? 0 : time(stop) + travel time(stop) - time(next stop)

#### <span id="page-13-5"></span>6.2.6 Task Too Early and Task Too Late

Different stop types may have different cost parameters. For example, visits are bound to certain time limits, called *earliest* and *latest*. The Scheduler tries to place the task between these boundaries. In case this is not possible, the visit will exceed one of these boundaries which will provoke additional costs. The costs for an excess of the boundaries are calculated as follows:

excess costs(stop) = excess earliest(stop) + excess latest(stop)

where

excess earliest(stop) = (earliest(stop) > start(stop)) ? earliest(stop) - start(stop) \* TaskTooEarly

```
: 0
```
and

excess latest(stop) = (latest(stop) < start(stop)) ? start(stop) - latest(stop) \*  $TaskToolate: 0$ 

## <span id="page-14-0"></span>6.2.7 Best Age

Whenever a task is plannable between a earliest and latest boundary, there is usually a certain point that would be the best point for insertion. Imagine a regular task that is to be scheduled every seven weeks. Each single task will have an earliest and a latest, but getting close to the boundaries is not favorable, since the repetitive series will result in too short or too long time differences between the tasks. The best option to schedule the task would be at a certain point between earliest and latest, for example, in the sixth week.

We therefore define a parameter called *best age* which is the percentage of the latest-earliest range where the task is preferably planned. In our example above, this would be  $6/7 = 86\%$ . Any scheduling before that point would result in larger costs, any scheduling beyond this point will also result in additional costs. The absolute cost is called *Fixed*, representing the cost that is applied whenever the task is scheduled at exactly one of the boundaries. If planned at the best age, the cost is zero.

The best starting time for a task is calculated by the following formula:

best start(task) = earliest(task) + (latest(task) - earliest(task)) \* BestAge/100

Setting *best age* to 0% indicates that the task should be planned as early as possible. Setting BestAge to 100% indicates that the task should be planned as late as possible. Costs planning outside of the *earliest/latest* boundaries is reflected by the TaskTooEarly and TaskTooLate parameters. In that case, the  $BestAge$  and Fixed parameters are not applied.

The BestAge cost is only considered if the Fixed value is not 0.

## <span id="page-14-1"></span>6.2.8 Skills and Skill Levels

Whenever a task requires a certain skill, the Scheduler only considers those resources that have this skill assigned. Resources may have different skill levels attached to the skill itself. For example, one resource is an expert for one particular machine. Another resource is recently trained and is only considered as a trainee. It is expected that the trainee will perform the task in a longer time that the expert.

A mismatch of skills may result in a very high penalty/cost. A skill level mismatch may result in lower but still considerable costs.

skill cost(visit) = skill level cost(visit) + (supports skill(resource, skill(visit))) ? 0 : *skillMismatch* 

where

skill level cost(visit) = skill level too low cost(visit) + skill level too high cost(visit)

and

```
skill level too high cost(visit) = (skill level(resource, skill (visit)) > skill level(visit)) ?
skillLevelTooHigh * skill level(resource, skill (visit)) - skill level(visit)) : 0
skill level too low cost(visit) = (skill level(resource, skill (visit)) < skill level(visit)) ?
```
skillLevelTooLow \* skill level(resource, skill (visit)) - skill level(visit)) : 0

This parameter is only applicable when the use Skills checkbox is selected.

#### <span id="page-15-0"></span>6.2.9 Preferred Resources and Backup Resources

Service tasks may have preferred resources assigned. This is to increase the customer loyalty towards a constant service representative and to limit costs during the travel to unknown sites. In case the preferred resource is not available or the costs to let this resource perform the task is too high, the backup resource may perform the task. In case the backup resource is not available or the costs are too high, another resource needs to perform the task. The preferred mismatch cost and the backup mismatch cost factors indicate the costs that need to be calculated when a task is not performed by a requested resource.

preferred resource cost(visit) = (resource(visit) = preferred resource(task(visit))) ? 0 : preferred  $mismatch cost + backup$  resource cost(visit)

and

backup resource cost(visit) = (resource(visit) = backup resource(task(visit))) ? 0 : backup mismatch cost

#### <span id="page-15-1"></span>6.2.10 Opening Hours

Costs may occur whenever a task is planned outside of the customer's opening hours. Starting the service outside opening hours is prohibitive. Although in some cases the resource may start the task within the opening hours, it may be possible to extend the service beyond the opening hours. The *endsOutsideOpeningHours* factor and *startsOutsideOpeningHours* factor reflect the costs that are applied whenever visiting a customer outside the opening hours of that day.

opening hours cost(visit) = (starts during opening hours(start(visit), day(visit))) ? opening hours excess cost(visit) : *startsOutsideOpeningHours* 

where

opening hours excess cost(visit) = (ends during opening hours(end(visit), day(visit))) ? 0 : (end(visit) - end(opening hour(visit)) \* endOutsideOpeningHours

This parameter is only valid if the *use Opening Hours* checkbox is selected.

#### <span id="page-15-2"></span>6.2.11 Planned Shift Duration

This is particularly useful with opening hours to plan visits rather in the morning than in the afternoon since the costs for a visit later in the afternoon results in a long shift duration. The planned shift duration is calculated as the amount of minutes from the departure of a trip to the last visit for that day. Each minute of the planned shift duration is multiplied with the PlannedShiftDuration .

#### <span id="page-15-3"></span>6.2.12 Excessive Weight and Volume

Each resource has a default maximum weight and volume it can carry (in a car or a truck). Any weight or volume surplus results in additional costs as defined by the *ExcessiveWright* and *ExcessiveVolume* parameters.

The parameter is only applicable if the use Weight and use Volume preferences are selected.

## <span id="page-16-0"></span>7. SCHEDULER PLANNING ALGORITHMS

## <span id="page-16-1"></span>7.1 General

The Scheduler offers a set of different planning algorithms. It depends on the planning scenario and the customer's requirements to find the most appropriate planning algorithm or algorithm combination.

Most algorithm can both be used in visual and batch mode. However, the behaviour will vary slightly depending on usage. For example, in Visual mode a selection of tasks, days and resources can be made, which certain algorithm will take into account. In batch mode, such selections are not possible. However, in batch mode certain parameters giving more control over other planning aspects are available. Therefore, the decision on which algorithms to use and in which scenarios requires careful consideration.

## Note

The algorithms below are actually a bit more complex as described, but it should give an idea of the general approach.

## <span id="page-16-2"></span>7.1.1 Insertion points

Most algorithms rely on the principle of insertion points. An insertion point is a viable option for inserting a task into a certain trip at a certain cost. Often, the cheapest insertion points are searched for, meaning the point where the overall cost of the planning will increase the least.

Computing insertion points is done by several algorithms, either directly or through the use of another algorithm. There are certain preferences which influence this process.

## <span id="page-16-3"></span>7.1.2 Trip Optimization

Optimization is the process of rescheduling tasks so the overall cost of the planning will decrease. Optimization can occur within trips (changing the order), or across trips (tasks may be moved to other trips and/or resources).

There are two techniques used for optimization. The first use TSP solvers, and are mainly concerned with optimizing distances. The other class uses k-opting, where using heuristics tasks are selected and inserted into other locations, hopefully leading to better results.

Both techniques always make sure that the result will meet the constraints. This may lead to contradiction. For example, a TSP will minimize the travelled distances. However, opening hours for example may make it impossible to visit two locations shortly after another. Because of this, the optimization algorithms may become 'stuck' in a local optimum. In those cases, the planner may need to intervene.

## <span id="page-16-4"></span>7.1.3 Algorithms used in Visual mode

The following algorithms are available within the scheduler. Some algorithm are available only in batch mode, others only in visual mode, and some in both modes. The algorithms behavior may vary depending on the mode in which they are used. For example, in visual mode some algorithms take the currently selected resources, tasks and days into account, while in batch mode these are ignored. Also, in batch mode certain parameter can be specified that are not available in visual mode.

This table explains which algorithms are used when accessing functions (right mouse click) from the UI.

#### 7.1.3.1Unplanned tasks

Advice **PlanAdvice** (selected tasks)

Confidential

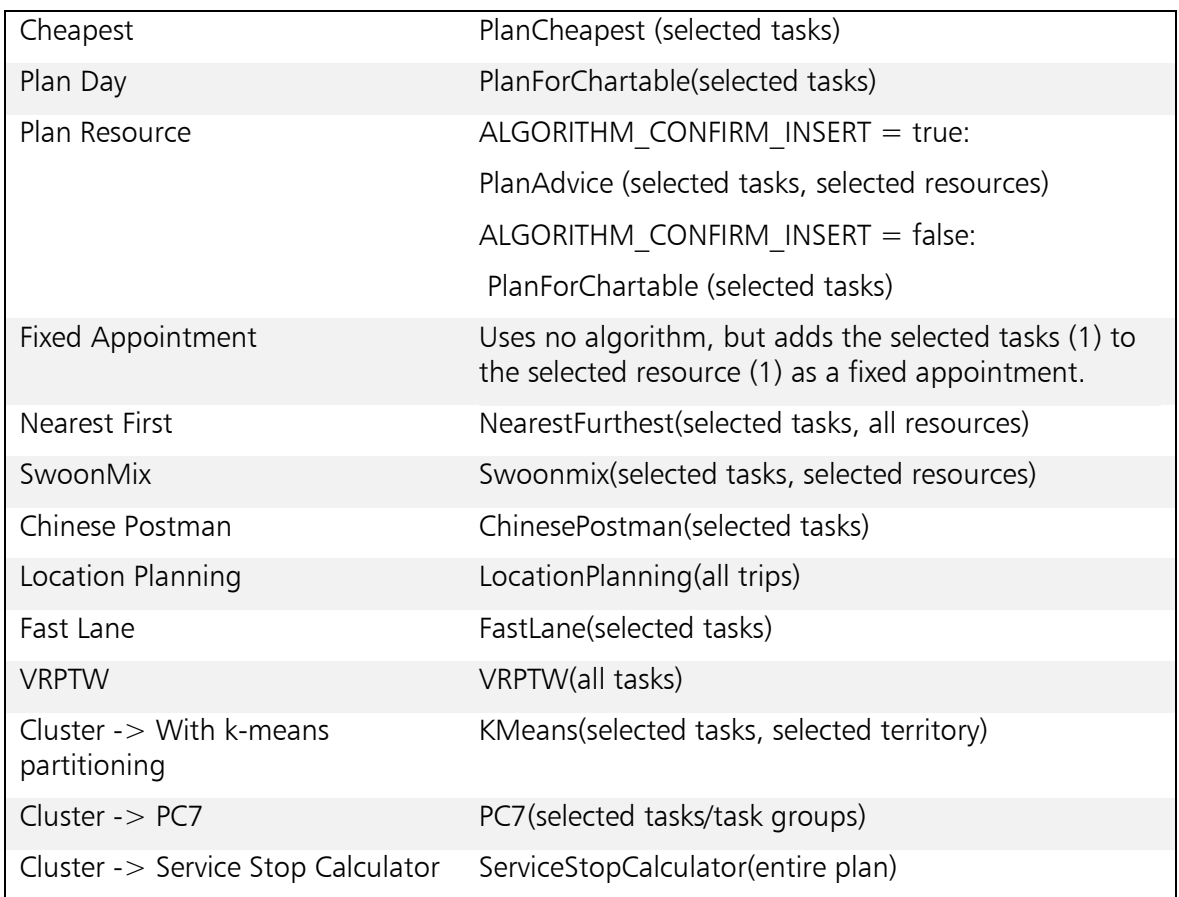

### 7.1.3.2Resource / Resource container

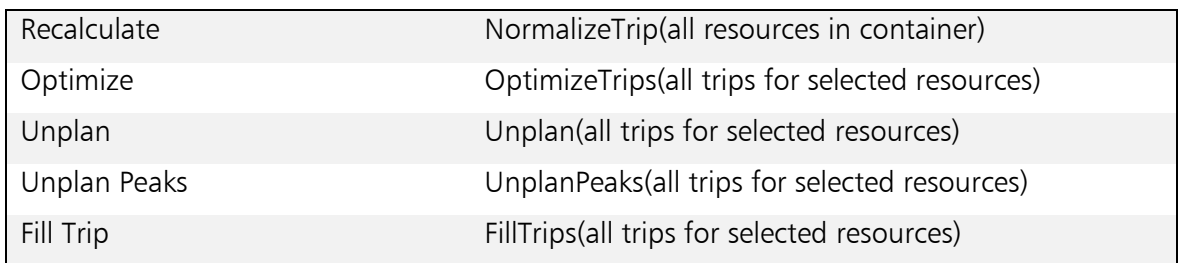

## 7.1.3.3Day

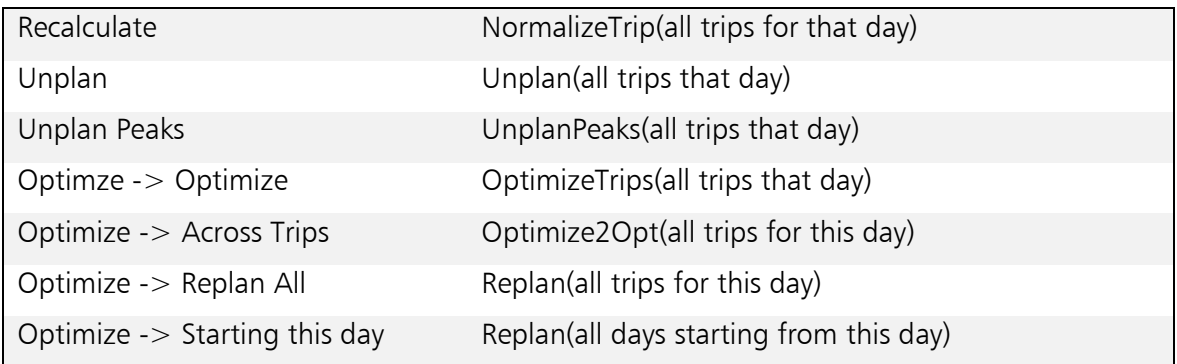

## <span id="page-18-0"></span>7.2 Algorithms

## <span id="page-18-1"></span>7.2.1 PlanAdvice

This algorithm calculates the cheapest insertion points for a task. It considers the costs for adding this task to all plan day trips. The list of options is sorted by costs and is limited to a maximum number of options. Whenever an option is found that is better (cheaper) than the current maximum value, this option is added to the list, removing the most expensive one. If no options are found, the list of options remains unchanged. Finally, the remaining options are presented to the user in a dialog where a choice for one of the options can be made. In that same dialog, the user can opt to ignore certain constraints, so possibly more options are returned.

In visual mode, the territory of the task is checked against the selected territory. If these don't match, the task will be skipped. In batch mode, tasks can be filtered on several criteria.

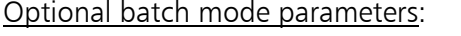

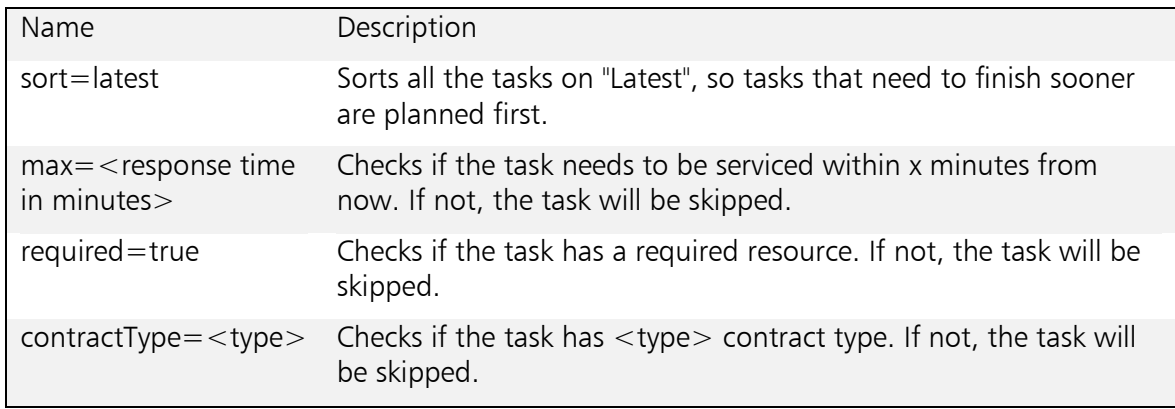

## <span id="page-18-2"></span>7.2.2 PlanCheapest

This algorithm loops through the tasks and obtains for each task the cheapest insertion point using the PlanAdvice algorithm. If an insertion point was found, the algorithm will ask the user for confirmation, unless the 'ALGORITHM\_CONFIRM\_INSERT' preference is not set, or the 'silent' command line option is used. If the option was accepted or no confirmation required, the insertion point is applied and the task is added to the planning.

## <span id="page-18-3"></span>7.2.3 PlanForChartable

This algorithm works similar to PlanCheapest, only it is applied to either resources or days. Also, when no suitable insertion point was found, and we are running in visual mode, the algorithm will ask if a retry should be attempted ignoring any hard constraints. If a match is found with these settings, it will be applied automatically and the task is added to the planning.

#### <span id="page-18-4"></span>7.2.4 NearestFurthest

This algorithm loops through all resources. First, it will assign either the nearest or furthest tasks (in terms of location) to the resource. Next, all tasks that are closest to that task are added, until there are no more tasks to plan or the resource is full. This algorithm uses the PlanForChartable algorithm for inserting the tasks at the cheapest position in the planning.

## <span id="page-18-5"></span>7.2.5 Swoonmix

This algorithm is an extension of the NearestFurthest algorithm. It works on partitions. A partition is a grouping of tasks, based on either the territory or computed clusters. First, any fixed appointments are planned. Next, the most difficult task for the first partition is selected and assigned. Usually, the furthest task to the nearest resource is chosen. After the first assignment, the nearest task to the previous one is evaluated. If the best option for this task is within the current trip, i.e. the trip to which the furthest task has been added, then the task is added to the trip and so forth until the trip is filled. If one of the nearest tasks has a better option within another trip, the filling of the current trip is stopped. In the next loop, the partition is again assigned the furthest task and so forth until all plan days are filled or all tasks for this resource are planned. The algorithm performs this for each partition individually and therefore also works well for one-to-many partition/resources. Depending on the preferences, either pre-defined territories or calculated clusters are used as partitions.

#### <span id="page-19-0"></span>7.2.6 LocationPlanning

In some cases, it is useful to plan maintenance tasks nearby a location that is currently serviced. This avoids travel time and groups tasks geographically. The Location Planning algorithm evaluates each trip and checks if there are unplanned tasks nearby any of the stops of the trip. If possible, the task is added to the trip at the cheapest insertion point. This process is continued until no nearby unplanned tasks are available anymore.

The Location Planning algorithm allows a definition of a radius in meters to define tasks that are considered as *nearby*. A value of 0 means that only tasks on the same location are considered during this algorithm. A value of -1 indicates that any unplanned task is considered as a nearby task. It is also possible to use the *preferred resource* as a criteria for the planning. Furthermore, the algorithm may or may not continue planning nearby tasks on the next day if the current day is full or overloaded.

Note that there is also the option to specify the task group as a criterion for location planning. This is useful in situations where the task group is, for example, the location of the task. Hence, all tasks that are part of a group and on the same location are considered for location planning. Note that the location task will not be considered if the technician does not have the appropriate skill.

#### <span id="page-19-1"></span>7.2.7 FastLane

This algorithm immediately adds all unplanned tasks that are close to the *latest* time limit to the planning. The numeric criteria is defined in the preferences (tab Algorithms, section Fast Lane). The preference allows the definition of the number of minutes that is subtracted from the *latest* time limit. Any task within this range is considered valid for this algorithm. In case a value of 0 is used, the algorithm will only consider those tasks that have passed the *latest* time limit.

Note that for this algorithm *latest* needs to be present.

#### <span id="page-19-2"></span>7.2.8 OptimizeTrips

This algorithm loops through all trips, and optimizes the order of the visits within the trip. Also, a normalization is performed. The algorithm uses either a TSP or k-opt algorithm, depending on the preference OPTIMIZE\_TRIP\_WITH\_TSP. The optimization will only change the order of stops in a trip, it will not move stops to other trips (use Replan for that).

The TSP optimizer works by optimizing the order of visits based on its location, minimizing the distance of the trip. The k-opt algorithm works by looping through all stops in the trip, and trying to reinsert it into a better position. Both algorithms take the planning constraints into account. Therefore, the result is often a trade-off between optimal distance and honoring constraints such as opening hours.

When performing optimizations, it will often help to relax the constraints temporarily. This helps the algorithm in finding a new local optimum, even when the results temporarily get worse in terms of cost. Especially MaxWorkload and MaxOvertime have a big impact on the results.

## <span id="page-19-3"></span>7.2.9 Optimize2Opt

This algorithm attempts exchanges of stops between trips, and checks if the overall costs as a result decrease. The candidate trips are selected based on distance between each other, or

rather the resources that service them. It is possible to limit the number of trips taken into account with the OPTIMIZE ACROSS NEIGHBOURS LIMIT preference.

#### <span id="page-20-0"></span>7.2.10 Replan

This algorithm looks at all currently planned tasks, and tries to find a cheaper position for it somewhere else in the planning. Tasks may be moved to other resources and/or other plan days. Internally, it uses PlanAdvice.

#### <span id="page-20-1"></span>7.2.11 NormalizeTrips

This algorithm loops through all trips and recalculates the times and durations of the stops. It will attempt to remove any overlap between stops. When the scheduled date times are in the past, the stops are moved to the time line. When resources are travelling or stops are in execution, the estimated durations will be updated with the actual durations.

#### Optional batch mode parameters:

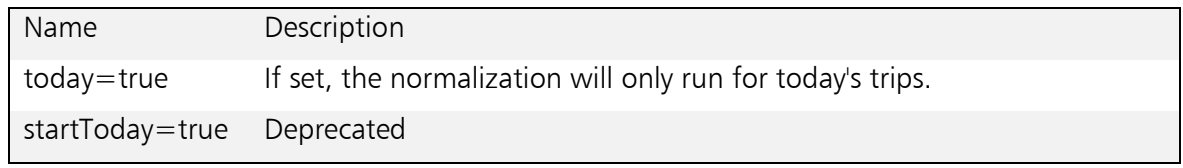

#### <span id="page-20-2"></span>7.2.12 Unplan

This algorithm simply unplans any planned tasks. It is mainly used with batch planning, when the planning needs to be reconstructed entirely.

Optional batch mode parameters:

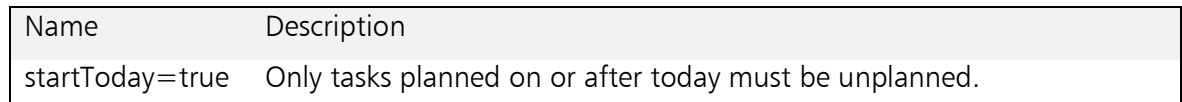

#### <span id="page-20-3"></span>7.2.13 UnplanPeaks

This algorithm loops through trips, and checks if the trip is overloaded. A trip is overloaded if it has excessive workload or overtime. If the trip is overloaded, it will unplan the last visit until no overload exists, or the trip is empty.

#### <span id="page-20-4"></span>7.2.14 FillTrips

This algorithm builds trips by adding tasks that are closest to the resource or other stops in that trip. This results in trips that are at first very efficient, but degrade gradually, when tasks that are located far away are taken into account.

This algorithm can run both in batch and visual mode. In visual mode, the user can choose to sort on latest instead of distance, and limit the distance.

#### Optional batch mode parameters:

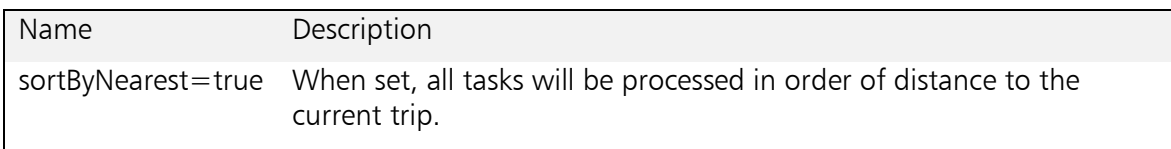

<span id="page-20-5"></span>7.2.15 BatchScript

The BatchScript algorithm is a container for defining and executing multiple algorithms sequentially. The definition of which algorithms to run and their parameters is given in the form of an XML file.

The XML file has the following structure:

Confidential

- 1. <?xml version="1.0" encoding="UTF-8"?>
- 2. <Batch name="NiemSurf">
- 3. <Algorithm name="Unplan"/>
- 
- 4. <Algorithm name="SwoonMix"><br>5. <Property name="sort" value=" 5. <Property name="sort" value="latest"/>
- 6. </Algorithm>
- 7. <Algorithm name="OptimizeTrips"/>
- 8. <Algorithm name="Replan"><br>9. <Property name="try3Opt"
- <Property name="try3Opt" value="true"/>
- 10. </Algorithm>
- 11. </Batch>

The name of the script file to run can be specified using the *script* command line parameter. When this parameter is not present, and the scheduler is run in visual mode, the user can choose from a list of available files. In HTTP mode, this list comes from the server, in non-HTTP mode it comes from the working directory. If running in batch mode through HTTP, the script parameter must be used. If running in batch mode in non-HTTP mode, the default file batch.xml will be used.

<span id="page-21-0"></span>7.2.16 VRPTW

Tbd.

<span id="page-21-1"></span>7.2.17 TripSwapper Tbd. 7.2.18 Balancer

<span id="page-21-2"></span>Tbd.

<span id="page-21-3"></span>7.2.19 Divider

Tbd.

<span id="page-21-4"></span>7.2.20 ChinesePostman

Tbd.

<span id="page-21-5"></span>7.2.21 PC7

Tbd.

<span id="page-21-6"></span>7.2.22 ServiceStopCalculator

Tbd.

<span id="page-21-7"></span>7.2.23 RequiredResource

Tbd.

<span id="page-21-8"></span>7.2.24 Fixed

Tbd.

<span id="page-21-9"></span>7.2.25 Response

Tbd.

<span id="page-21-10"></span>7.2.26 BatchReload

Tbd.

<span id="page-21-11"></span>7.2.27 BatchRefresh

Tbd.

<span id="page-22-0"></span>7.2.28 GroupEstimate

Tbd.

<span id="page-22-1"></span>7.2.29 SplitTasks

Tbd.

<span id="page-22-2"></span>7.2.30 ActualResourcePosition

Tbd.

## <span id="page-23-0"></span>8. INTEGRATION

The following sections describe the schemas that need to be used when exchanging data in XML and SQL mode. Before implementing an interface to a customer's ERP system, it is important to read this section carefully. Make sure right from the beginning that the ERP system is capable of providing all required data. If not, the Scheduler might be unable to perform the required task correctly. Any false address or invalid calendar data may corrupt the planning and may turn the result of the planning into unusable data. It is therefore important to validate any provided data before sending it to the planning engine.

## <span id="page-23-1"></span>8.1 Scheduler XML Schema

The schedulers data model is defined in the XML schema 'plan.xsd'. All interface methods to/from the scheduler adhere to this model. The schema is an important part of the documentation of the scheduler, and should therefore be studied before attempting to implement the interface.

## <span id="page-23-2"></span>8.2 Interface modes

The scheduler supports several methods of interfacing to databases or other systems. Which method to choose depends on the scenario in which the scheduler is to be used. The scheduler allows separate interface modes for reading and writing, though this is not often used.

### <span id="page-23-3"></span>8.2.1 File based interfaces

File based interfaces use files for loading and saving the data. This mode is often used in standalone scenario's, where a the scheduler is used as a dedicated tool. For high volume or transaction based scenario's, the SQL interface is more appropriate.

#### 8.2.1.1XML

Planning data can be provided in an XML file. The [Scheduler schema](file:///C:/Users/Ernst/AppData/Local/Temp/_tc/2012-06/doc/xsd/S4.html) describes the detailed definitions of the data.

Note that the XML file can be opened manually with the Visual Scheduler through the File- >Open menu or with the urlin command line option (both with Visual Scheduler and Batch Scheduler).

#### 8.2.1.2Microsoft Excel (XLS)

The Excel adapter allows to read and write Microsoft Excel documents with planning data. The format of the Excel document must conform to the [Scheduler schema definition,](file:///C:/Users/Ernst/AppData/Local/Temp/_tc/2012-06/doc/xsd/S4.html) i.e. all column headers must identify a specific attribute. Furthermore, date and time fields such as earliest and latest must have the Excel date format YYYY-MM-DD hh:mm. Each worksheet corresponds to one of the Scheduler elements.

Note that the XML file can be opened manually with the Visual Scheduler through the File -> Open menu or with the urlin command line option (both with Visual Scheduler and Batch Scheduler).

#### <span id="page-24-0"></span>8.2.2 SQL based interfaces

SQL based interfaces use an RDBMS for loading and saving data. This mode is the better choice in high volume and/or transaction based environments. To implement a SQL interface, the database must provide a set of tables or views and (optionally) stored functions.

Currently, both Microsoft SQL Server 2003 and later and Oracle 10 or later are supported. Other database vendors may work but require additional testing. Make sure that the appropriate JDBC driver is present in the class path.

All SQL parameters need to be defined in the preferences file.

#### 8.2.2.1Reading data

There are several tables that the database should implement. If using an abstract layer on top of an existing database model, one may implement views to provide data in the required format. We therefore refer to views in this documentation. The views that provide tasks and resources are mandatory, all other views are optional. The DDL template can be used as a starting point for the views.

Make sure that all plannable tasks and tasks that are currently planned will appear in the task view. Even if a task is closed today, it should appear in the view to inform the planner about the change. Tasks that are closed before today are not relevant for the planner. You may choose to provide unplannable tasks if they are in a wait state. This will inform the planner about upcoming tasks.

#### 8.2.2.2Writing data

Writing data back to the database is accomplished either trough the views or through a set of stored functions. When the stored functions are not provided, the scheduler will automatically use the views. The function template can be used as a starting point for the functions.

Make sure that the functions return an error code if they were not able to perform a lock on the required row. This is to avoid a hanging process if several users are working with the same data.

#### 8.2.2.3Transactions

The scheduler can optionally use transactions when writing data to the database. When transactions are used, all data is kept in memory until they are explicitly committed. If an error occurs during the commit, all transactions are rolled back.

When transactions are not used, all changes will be written directly to the database. This can either be through the views or through the stored functions.

#### 8.2.2.4Authentication

By default, the configured username / password are used to authenticate with the database. In some cases, more fine grained authentication is needed, based on the current logged in user. In those cases an initialization function on the database can be called, with the application users name and password.

#### 8.2.2.5Connection checking

The scheduler will create the required database connections at startup, and re-use them for all database operations. In some case, the connection may be lost, usually because of network equipment dropping the connection, or processes killing the connection. In environments where this is known to occur, active connection checking can be switched on. In this mode, each time before the connection is about to be used, a simple select statement is executed to validate the connection. Should the connection have been dropped, the scheduler will automatically attempt to reconnect to the database. Should all reconnect attempts fail, the current database operation will fail. When a new database operation is started, the scheduler will again attempt to re-establish the connection. Note that if a connection cannot be established during startup, the scheduler will terminate.

#### <span id="page-25-0"></span>8.3 Multi-user aspects

The scheduler does not support concurrent write access to the same data by multiple users. In file based mode, this may lead to inaccessible or corrupt data. In SQL mode, this may lead to users overwriting each others data. When deploying the scheduler in such configurations, special measure need to be taken when designing the interfaces, and user must be instructed on how to prevent problems.

Also, the scheduler will not automatically see changes to the data made by other users until a reload or refresh is performed.

## <span id="page-26-0"></span>9. USING THE WEBSERVER

The Scheduler Webserver allows the use of the scheduler application through Webstart or an Applet. The webserver acts as a proxy to the actual data and for the mapping environment, ensuring that the Single Origin Policy is followed. The REST interface provides methods for retrieving, inserting, updating or deleting planning information. It also provides a proxy for mapping related functions. When using the default mapping environment, it must be installed on or be reachable from the webserver.

When the webserver starts, it mounts the 'web' directory in the product directory. This allows the webserver to serve any static content such as JNLP files, without the need for a separate webserver such as Apache or IIS.

## <span id="page-26-1"></span>9.1 Authentication

If running the web server against a SQL database, authentication will be based on the initializationSf method provided with the SQL interface. The username and password of the configured SQL user will be used. By default, the web server uses the [BASIC](http://en.wikipedia.org/wiki/Basic_authentication) authentication method.

## <span id="page-26-2"></span>9.2 GET Requests

Most requests return XML streams with elements that correspond to the [Scheduler XML](file:///C:/Users/Ernst/AppData/Local/Temp/_tc/2012-06/doc/xsd/S4.html)  [schema.](file:///C:/Users/Ernst/AppData/Local/Temp/_tc/2012-06/doc/xsd/S4.html) Callers can use the Plan noun initially and navigate through the plan by specifying the child noun until they have reached the element that they want to retrieve.

• http://localhost:<port>/Plan/Territories

Retrieves a list of all territories that are accessible to the requesting user.

 $\bullet$  http://localhost: < port>/Plan

Retrieves the entire plan for all territories that are accessible to the requesting user.

http://localhost:<port>/Plan?territory1=01&territory2=02

Retrieves the entire plan for a specific list of territories.

http://localhost:<port>/Plan/Tasks?lastUpdate=2007-12-04+14:12

Retrieves all tasks that have been updated since the specified date and time.

http://localhost:<port>/Plan/Breaks?lastUpdate=2007-12-04+14:12

Retrieves all breaks that have been updated since the specified date and time.

• http://localhost: < port > /Plan/Resource/484

Retrieves the details of the resource with the unique identifier 484

http://localhost:<port>/Plan/Resource/19505/Trip/2007-12-04

This request returns a list of stops of the specified trip.

• http://localhost:<port>/Plan/Resource/19505/Trip/2007-12-04/image

This request returns an rendered image of the specified trip.

• http://localhost:<port>/Plan/Trips

This request returns a list of all trips.

 http://localhost/Plan/Resource/1980/Trip/2005-01-18?stylesheet=<XSL document  $URI >$ 

By adding a stylesheet parameter to the URI, XSL transformations can be requested. The parameter must specify a XSL document URL, which is applied to the XML result before returning the HTTP response. It is assumed that the XSL generates HTML documents.

• http://localhost:<port>/Plan/Resource/(resourceId)/Trip/(date)?resourceId=19505&da te=2007-12-04

It is possible to use parameters for replacement of REST-identifiers. This is particularly useful when used in combination with HTML forms.

• http://localhost:<port>/Schemas

This method returns a list of all schema names that are accessible to the Geocoder.

• http://localhost:<port>/Schema/S4/Table/Resource

This method returns a list of resource columns that are visible to the Geocoder.

http://localhost:<port>/Schema/S4/Table/Resource/Columns

This method returns a list of all resources that are visible to the Geocoder.

- <span id="page-27-0"></span>9.3 POST, UPDATE and DELETE Requests
	- http://localhost:<port>/Plan/Task/00029931200100000000 with an XML upload of the task that is to be inserted/updated/deleted.
	- http://localhost:<port>/Plan/Resource/484/Break/1233 with an XML upload of the break that is to be inserted/updated/deleted.

## <span id="page-28-0"></span>10. RUNNING THE SCHEDULER

The scheduler is written in Java and requires a Java runtime environment to run. The It is distributed as a single JAR file called 'dist1.jar'. As of version 7.4 build 483, this JAR is code signed.

Note

When running the scheduler in a web environment, all JARs used must be code signed to avoid security warnings.

## <span id="page-28-1"></span>10.1 Java requirements

As of version 7.4, the scheduler requires a Java runtime 1.6 or newer.

## <span id="page-28-2"></span>10.2 Mapping Environment

The mapping environment needs to be up and running and configured before the scheduler can be started. Failure in doing so will result in an exception. Also, the mapping environment should be configured correct

The standard mapping environment comes with its own installers and documentation.

## <span id="page-28-3"></span>10.3 Running as an application

Running the scheduler as a normal Java application involves starting java from the command line. Because of the required command line parameters, it is often useful to create a batch file for this.

Basic command:

java -classpath  $\langle$  path $\rangle$   $\langle$  options $\rangle$   $\langle$  main class $\rangle$   $\langle$  command line parameters $\rangle$ 

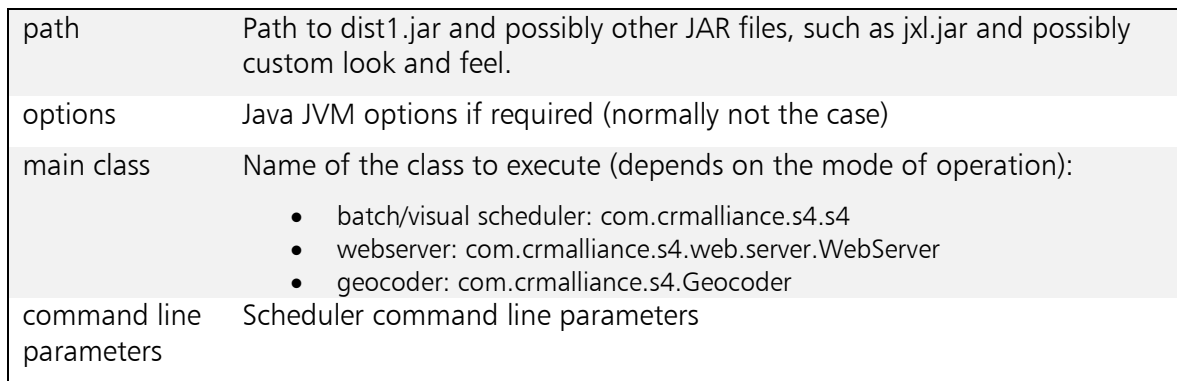

#### Note

The directory from which the scheduler was started is called the working directory.

## <span id="page-28-4"></span>10.4 Command line parameters

The following list contains all parameters that can be used on the command line. The mode column depicts in which mode the parameter is applicable. The following modes are defined:

- Visual; scheduler runs with as an UI application.
- Batch: scheduler runs as a batch program.
- HTTP: scheduler runs as an HTTP client

All: all modes

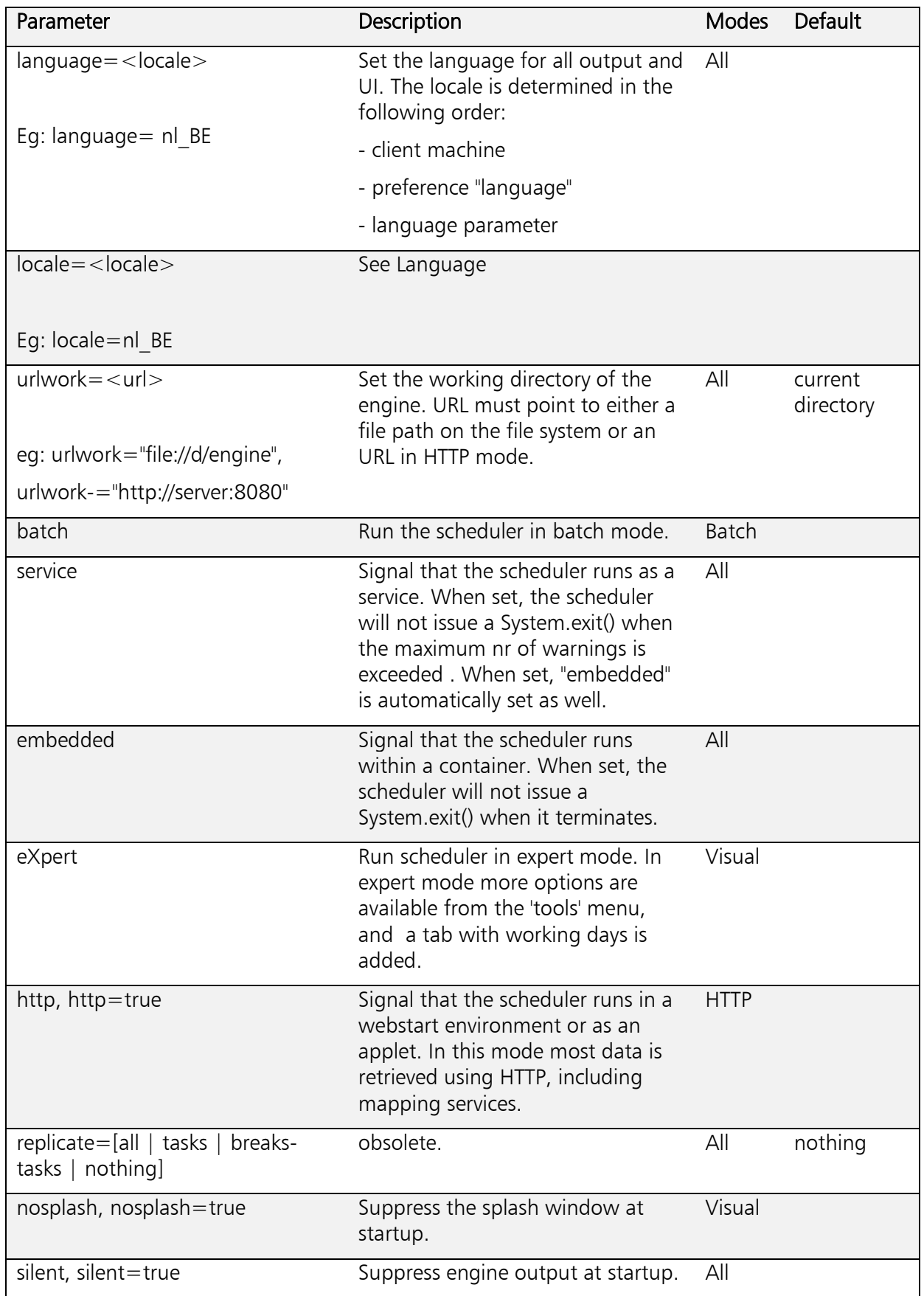

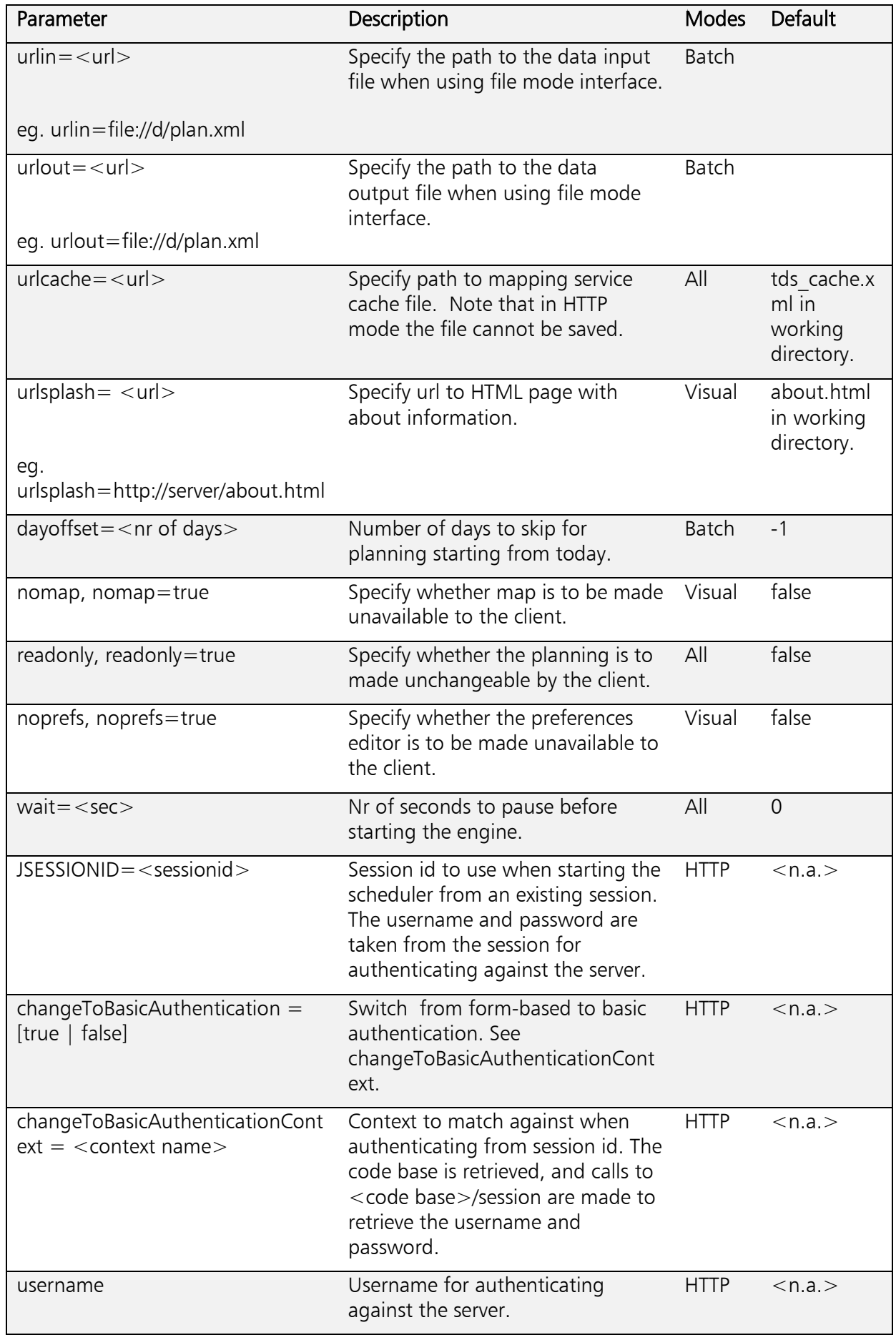

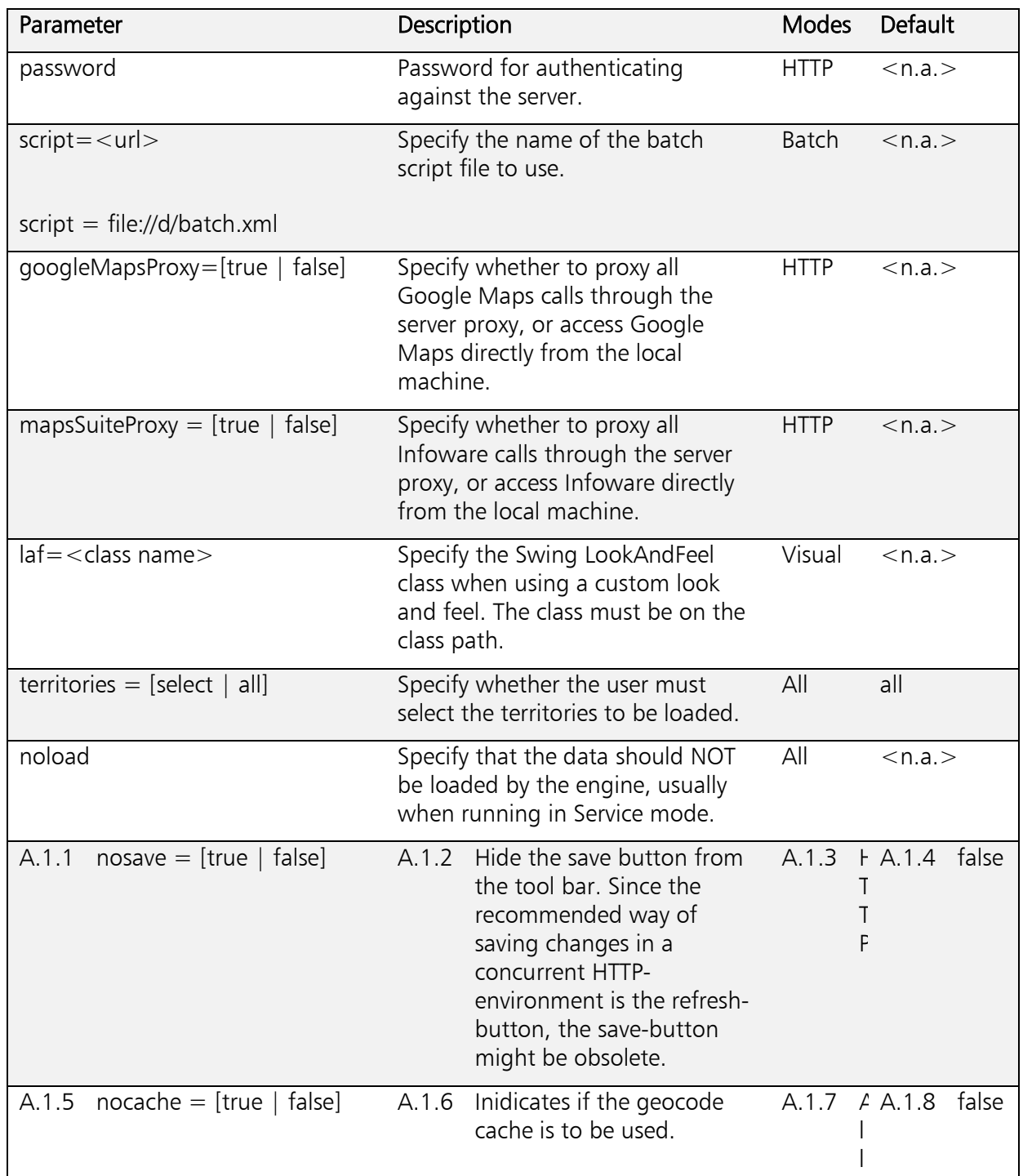

## <span id="page-31-0"></span>10.5 Running as a Java Applet or Webstart application

Running the scheduler as a Java webstart application or Java applet involves the use of a JNLP file. This JNLP file can either be loaded explicitly in a browser to start the Java application, or implicitly to embed an applet in a HTML page. The <argument> element in the JNLP can be used to specify any parameters that would normally have been provided on the command line.

<http://www.oracle.com/technetwork/java/javase/javawebstart/index.html> <http://docs.oracle.com/javase/tutorial/deployment/deploymentInDepth/jnlp.html>

## <span id="page-32-0"></span>11. CUSTOMIZATION

## <span id="page-32-1"></span>11.1 Custom task data

The Scheduler allows the customization of task data. By splitting the remarks field into various sections, information can be divided into separate fields. These fields occur in a separate tab of the task dialog. Editable fields are updateable by the user. In that case, updates will adapt the section in the remarks field accordingly. Administrative systems may reuse this information to trigger other activities. Note that not all administrative systems allow updates of custom information.

Custom information is specified in the preference file, gathered in a CustomSplit tag. Each section must contain a unique name, a description, a start and end position, a data type and a flag to indicate whether the field is updateable by the user. The confirm attribute indicates that the user is signalled with an information icon that there is additional information to be viewed. Furthermore, attributes width and height can be specified to determine the preferred size of the field in the form and the displayInRemarks flag is used to specify if the section is to be displayed in the standard remarks field. Default for this flag is true, all sections are displayed in the remarks field by default.

The skip attribute allows customers to remove a leading portion of a specific remarks section. The attribute value must be an integer, specifying the number of leading characters that need to be skipped.

## Example

```
<CustomSplit>
```
 <Section code="Symptom" description="The symptom information." start="0" end="80" editable="false" width="300" height="23" displayInRemarks="false" type="xs:string"/>

 <Section code="Call Center" description="The information that has been provided by the Call Center Agent." start="80" end="160" editable="false" type="xs:string" confirm="true"/>

 <Section code="Planner" description="The information that has been added by the Planner." start="160" end="2000" editable="true" type="xs:string" skip="20"/> </CustomSplit>

## <span id="page-32-2"></span>11.2 Gantt information format

If existent, the Scheduler uses a standard XSL stylesheet to format the layout of the visit info in the Gantt chart. If no stylesheet is found, a standard layout will be used. The stylesheet must be called gantt.xsl and must be placed into the product directory.

Below is an example of a stylesheet that displays detailed task information:

```
<?xml version="1.0" encoding="UTF-8"?> 
<xsl:stylesheet version="1.0" xmlns:xsl="http://www.w3.org/1999/XSL/Transform" 
xmlns:s4="http://www.oracle.com/XSL/Transform/java/com.crmalliance.common.GenString"> 
<xsl:output method="text" encoding="ISO-8859-1"/> 
<xsl:decimal-format name="numbers" decimal-separator="," 
grouping-separator="."/> 
<xsl:template match="/Task"><xsl:value-of select="s4:fromXMLString(@name)"/> 
<xsl:value-of select="s4:newLine()"/> 
<xsl:value-of select="@postalCode"/> 
<xsl:value-of select="s4:newLine()"/>
```
Confidential

<xsl:value-of select="@city"/> <xsl:value-of select="s4:newLine()"/>  $\langle x \rangle$  <xsl:value-of select="s4:substring( $\langle \text{Qid}, 3, 9 \rangle$ "/ $\langle \text{Qid}, 3, 9 \rangle$ <xsl:text> </xsl:text>  $\langle x \rangle$  < xsl: value-of select="s4: substring( $\langle \hat{\omega}$ id, 9, 12)"/ $\rangle$ <xsl:value-of select="s4:newLine()"/> <xsl:value-of select="@skill"/> <xsl:value-of select="s4:newLine()"/> <xsl:value-of select="@contractType"/> </xsl:template>

</xsl:stylesheet>

To insert a task attribute, use the  $@$  notation. Available task attributes are: name, territory, department, street, postalCode, city, country, skill, estimatedDuration, earliest, latest, scheduled, scheduledFor, requiredResource, preferredResource, backupResource, fixed, status, actualDateTime, actualDuration, openingHoursMon, openingHoursTue, openingHoursWed, openingHoursThu, openingHoursFri, openingHoursSat, openingHoursSun, remarks, weight, geocode, volume, lastUpdate, messageConfirmed, contractType, requiresParts, holidayCalendarId, planAutomatically, assignedDateTime, minimumResources, maximumResources.

<span id="page-33-0"></span>11.3 Look and Feel

TBD

## <span id="page-34-0"></span>12. PREFERENCES

## <span id="page-34-1"></span>12.1 General

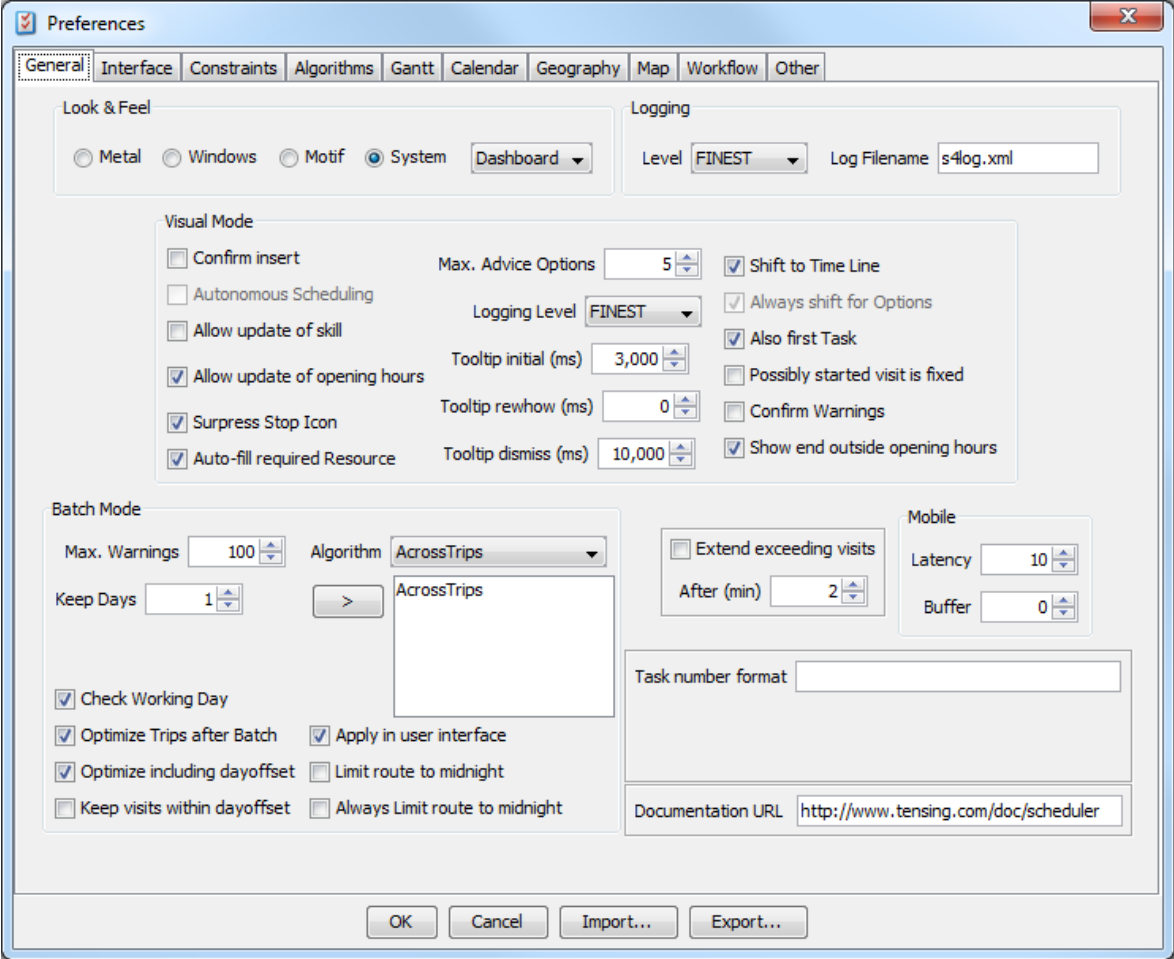

<span id="page-34-2"></span>12.1.1 Look & Feel

- The radio buttons select the theme to use.
- The dropdown list must be set to Dashboard.

## <span id="page-34-3"></span>12.1.2 Logging

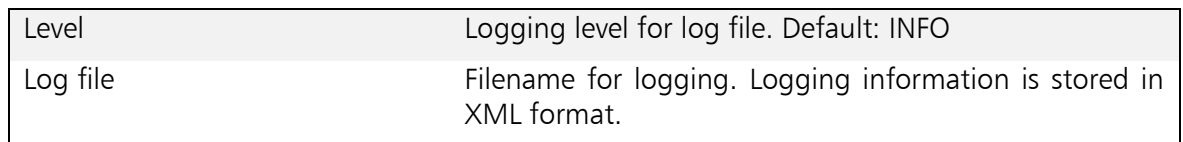

## <span id="page-34-4"></span>12.1.3 Visual Mode

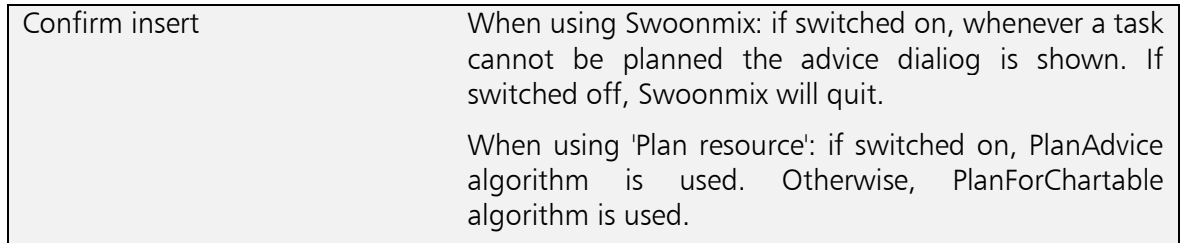

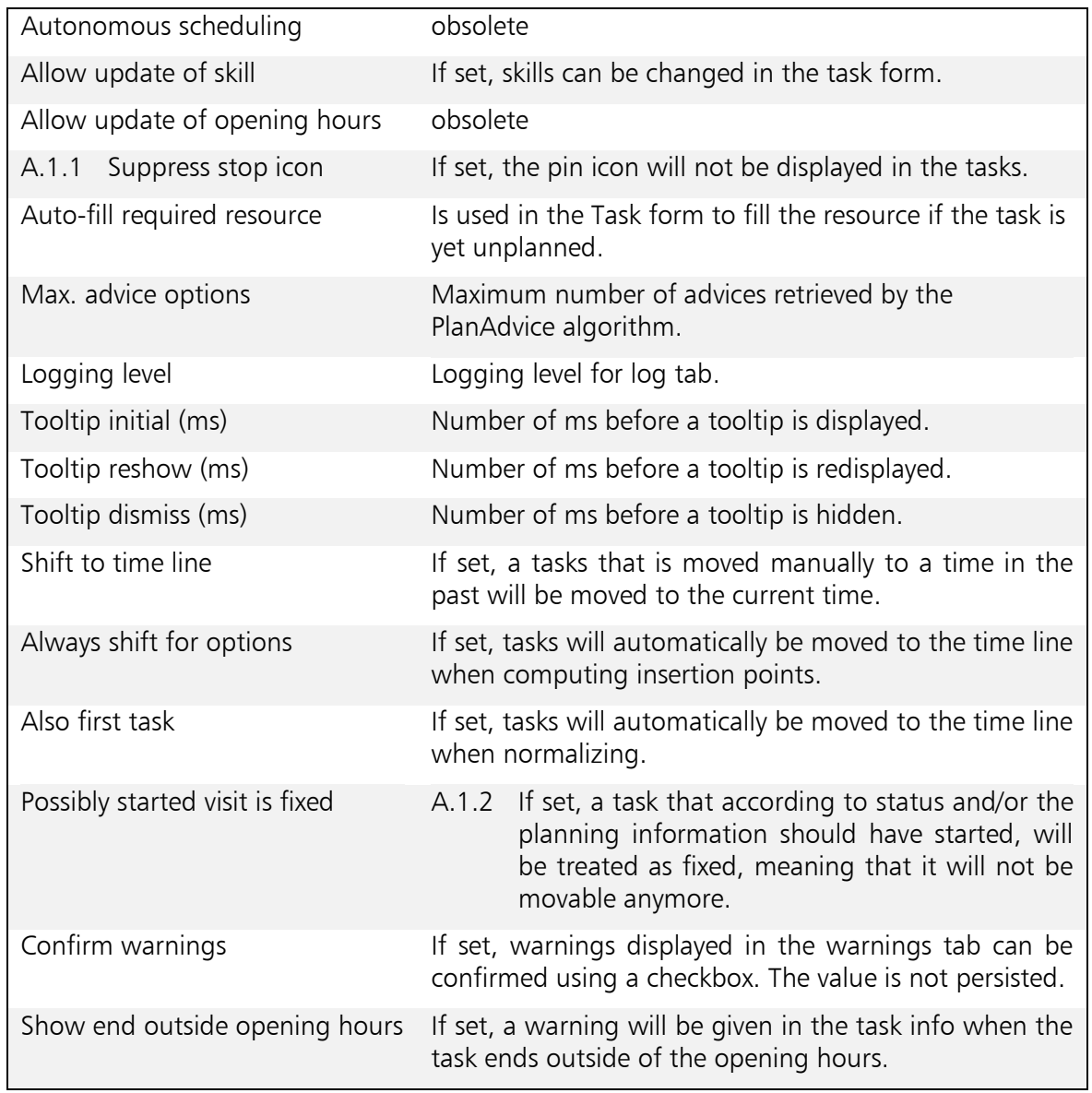

## <span id="page-35-0"></span>12.1.4 Batch Mode

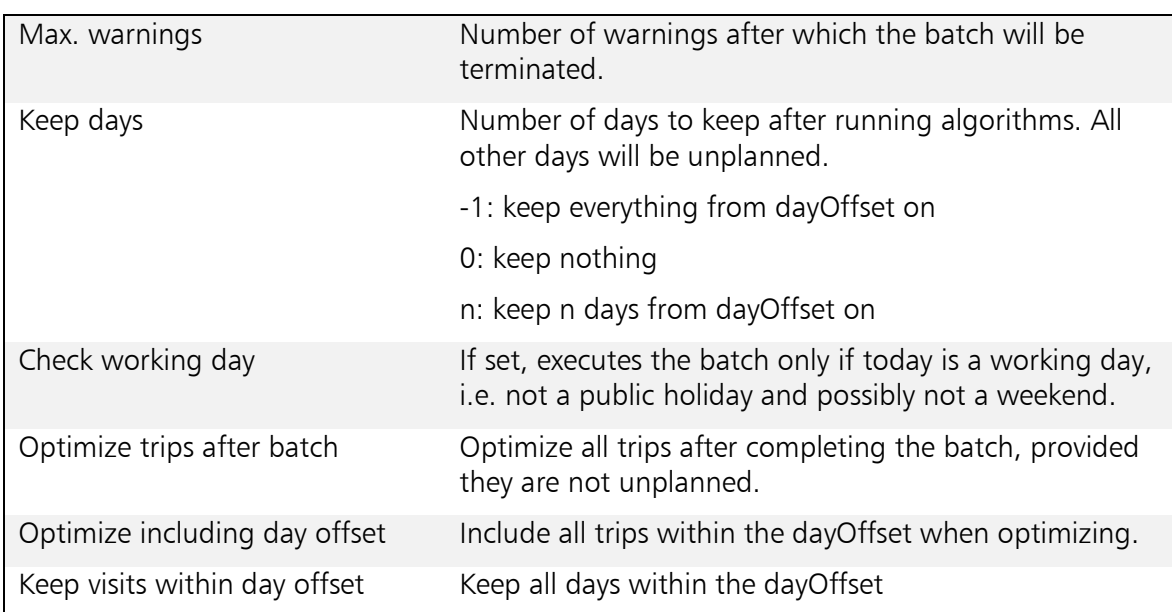

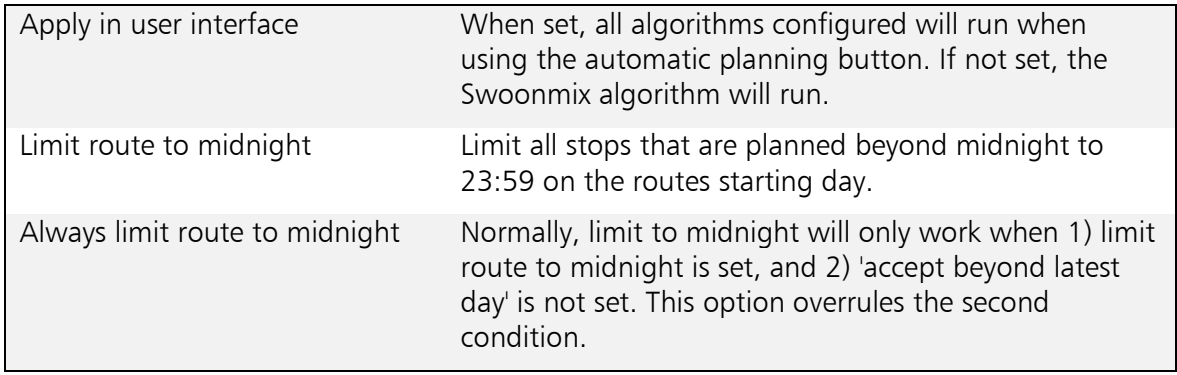

#### <span id="page-36-0"></span>12.1.5 Mobile

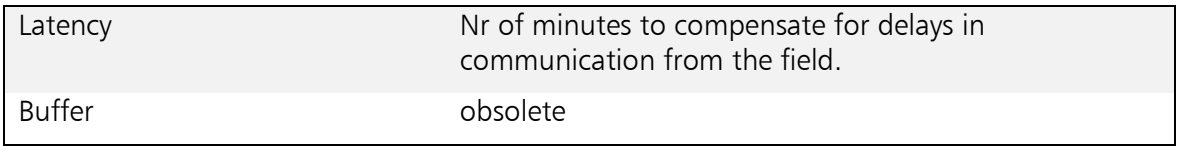

### <span id="page-36-1"></span>12.1.6 Other

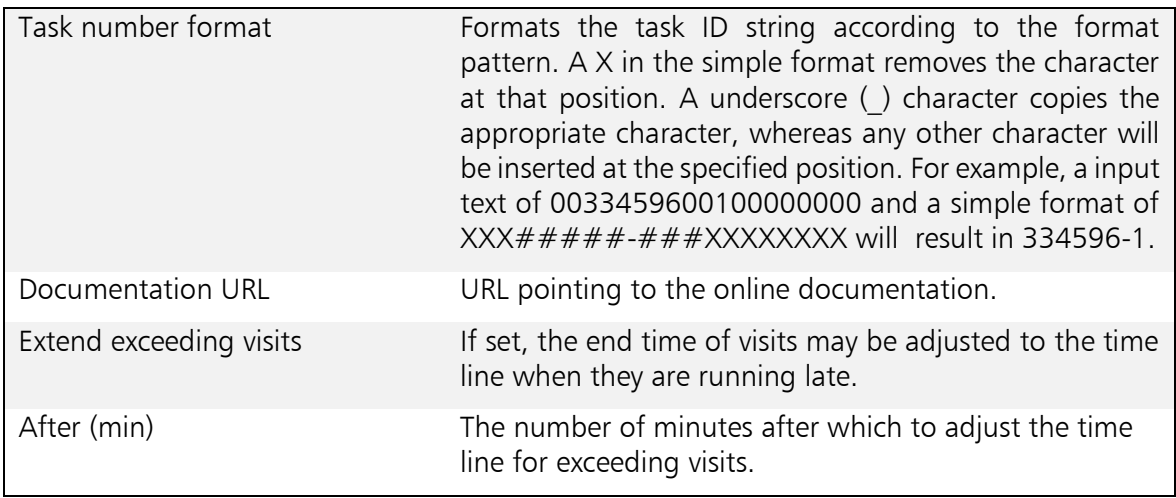

## <span id="page-37-0"></span>12.2 Interface

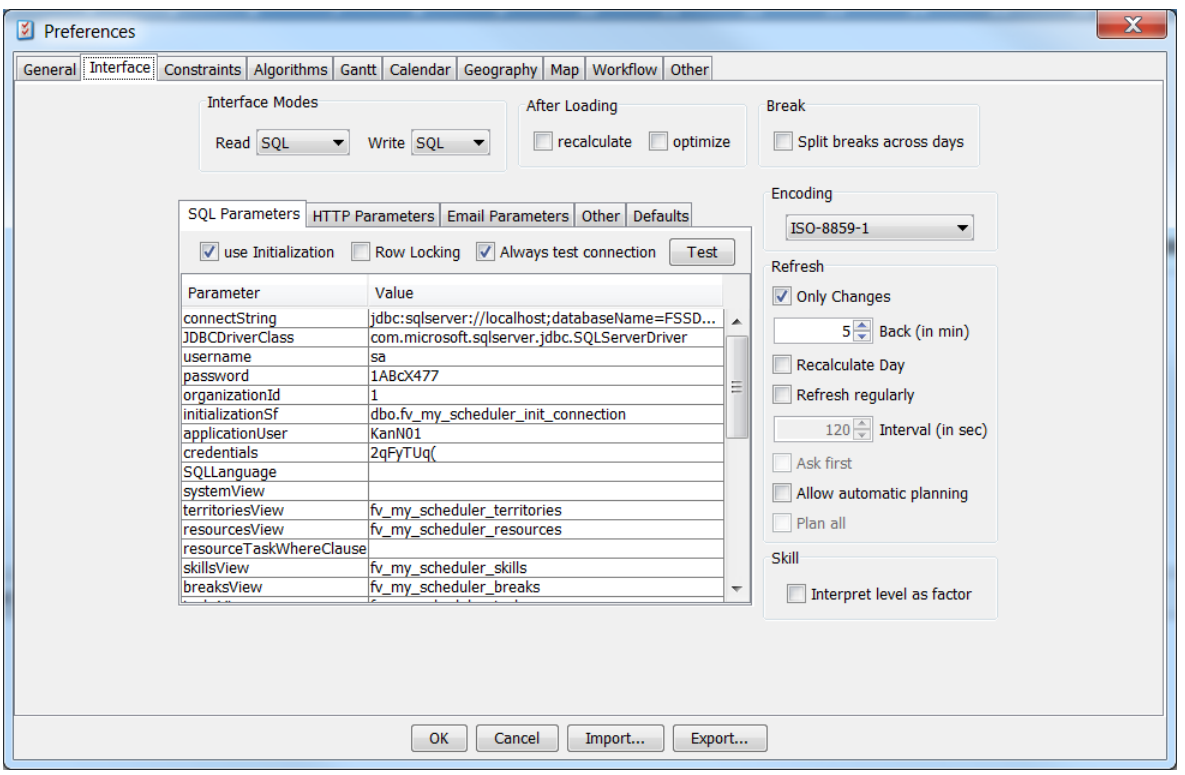

## <span id="page-37-1"></span>12.2.1 Interface modes

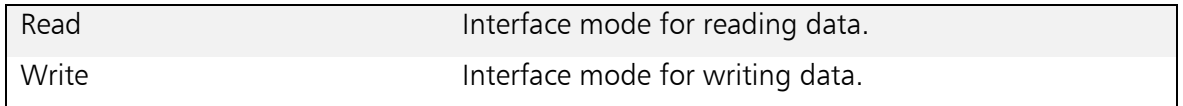

## <span id="page-37-2"></span>12.2.2 After loading

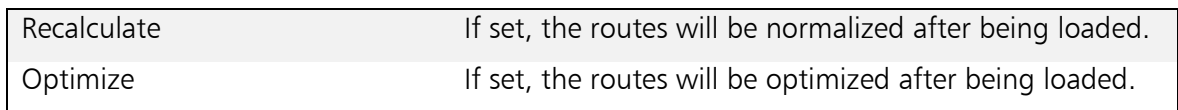

### <span id="page-37-3"></span>12.2.3 Break

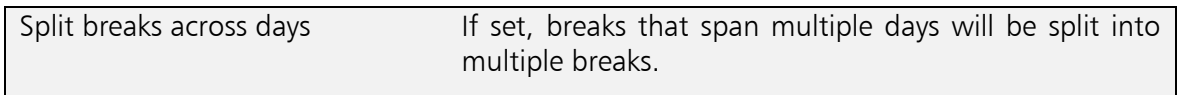

## <span id="page-37-4"></span>12.2.4 Encoding

The encoding used by XML documents.

#### <span id="page-37-5"></span>12.2.5 Refresh

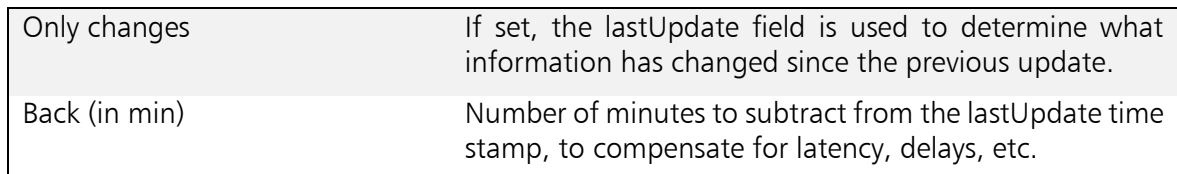

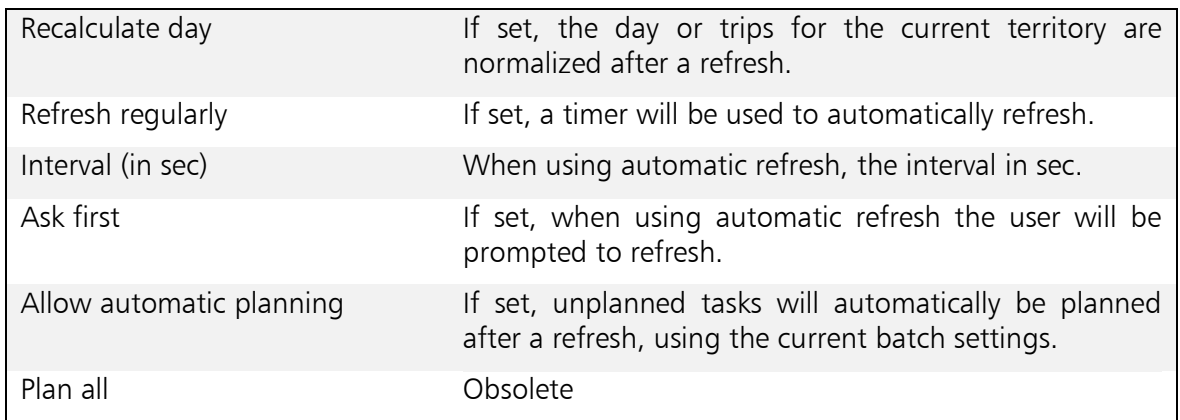

## <span id="page-38-1"></span><span id="page-38-0"></span>12.2.7 SQL Parameters - settings

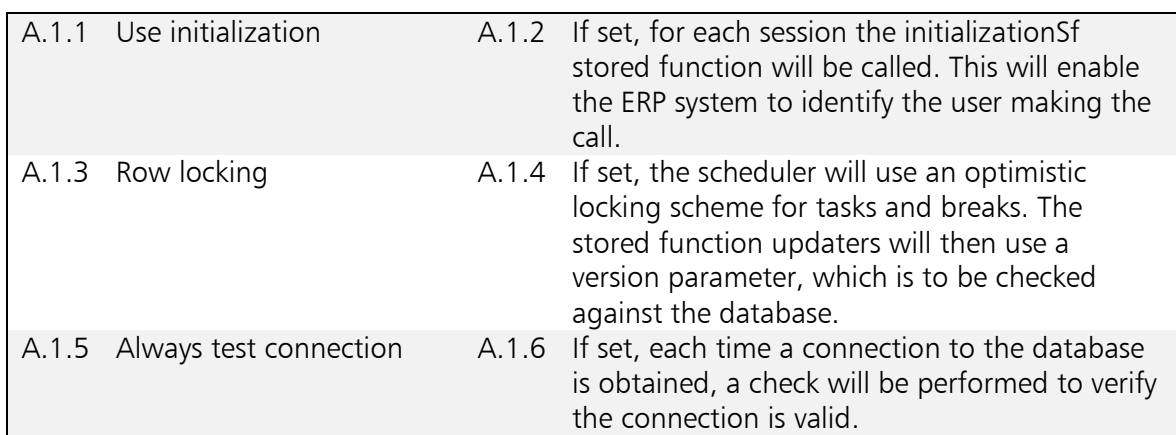

## <span id="page-38-2"></span>12.2.8 SQL Parameters

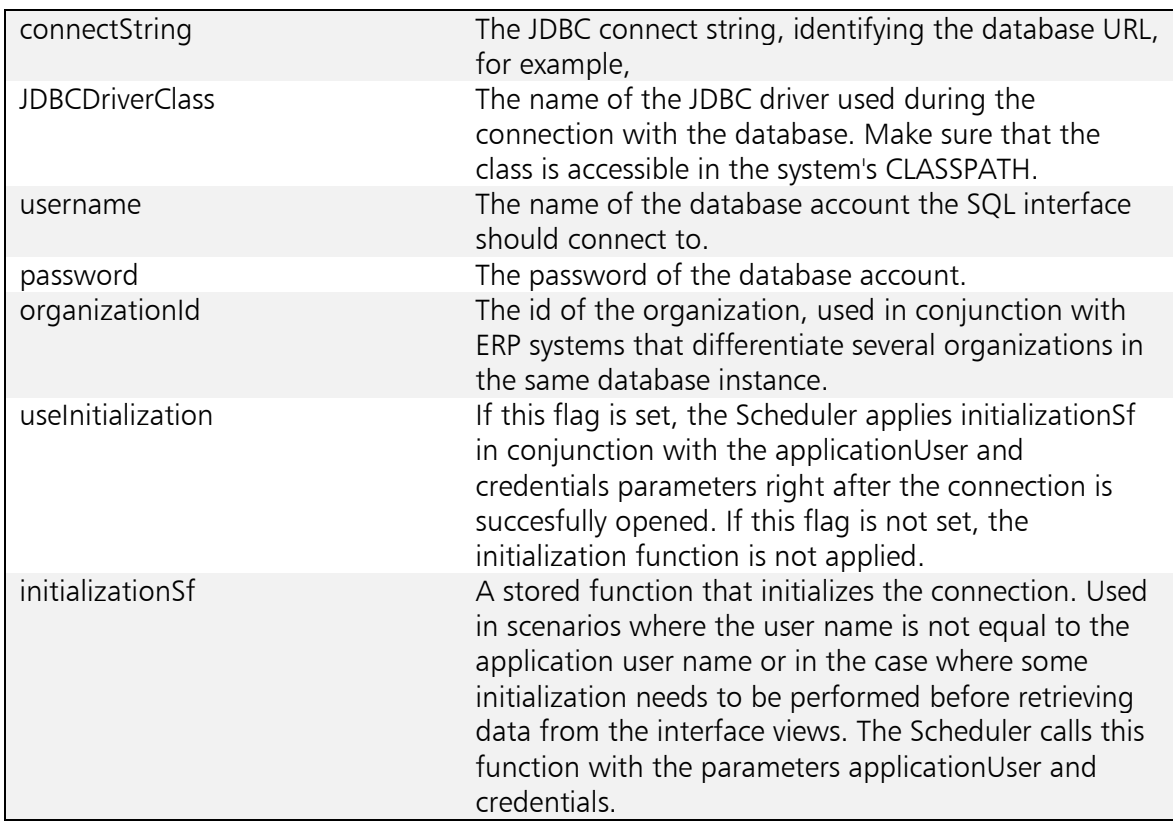

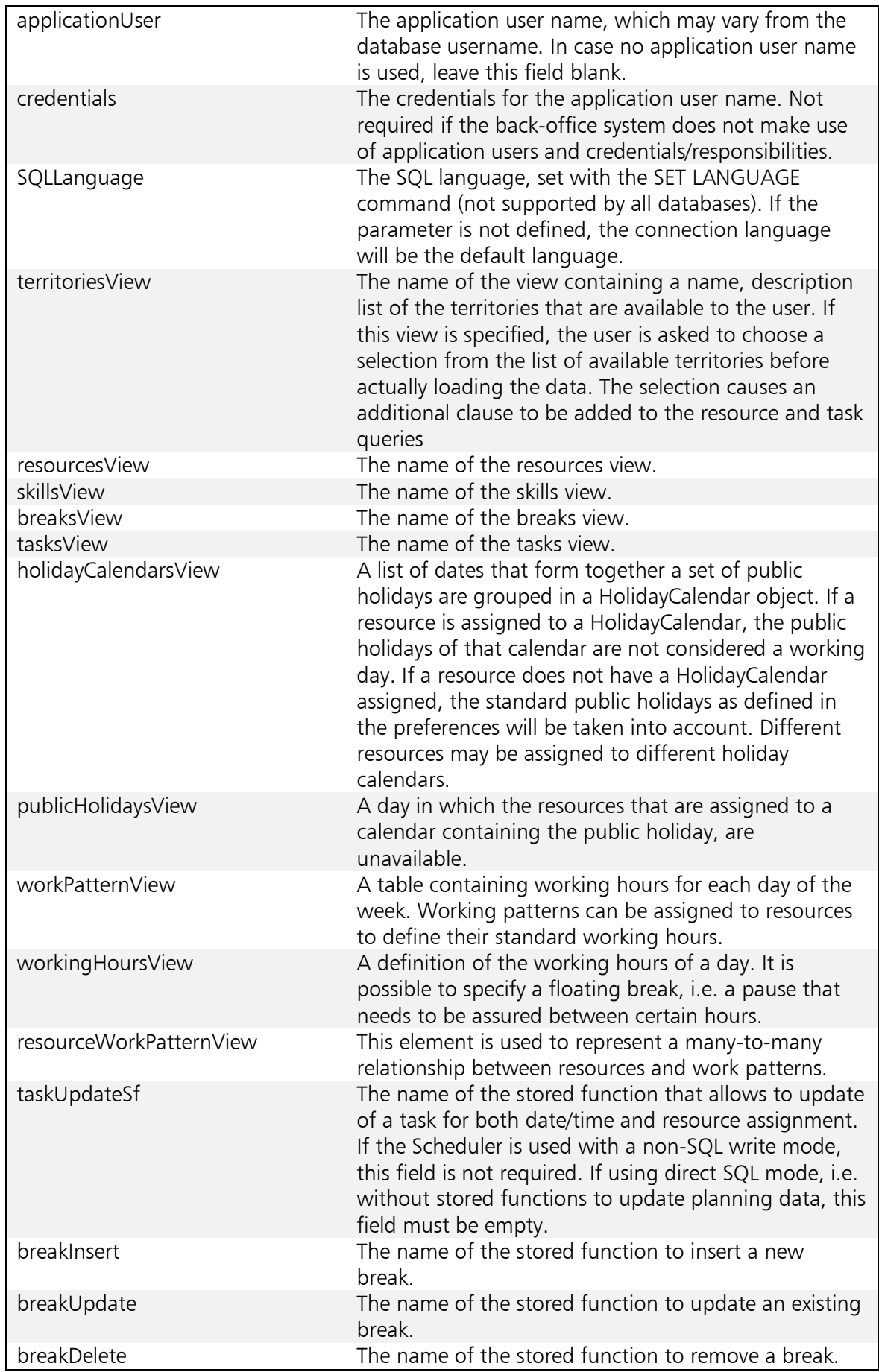

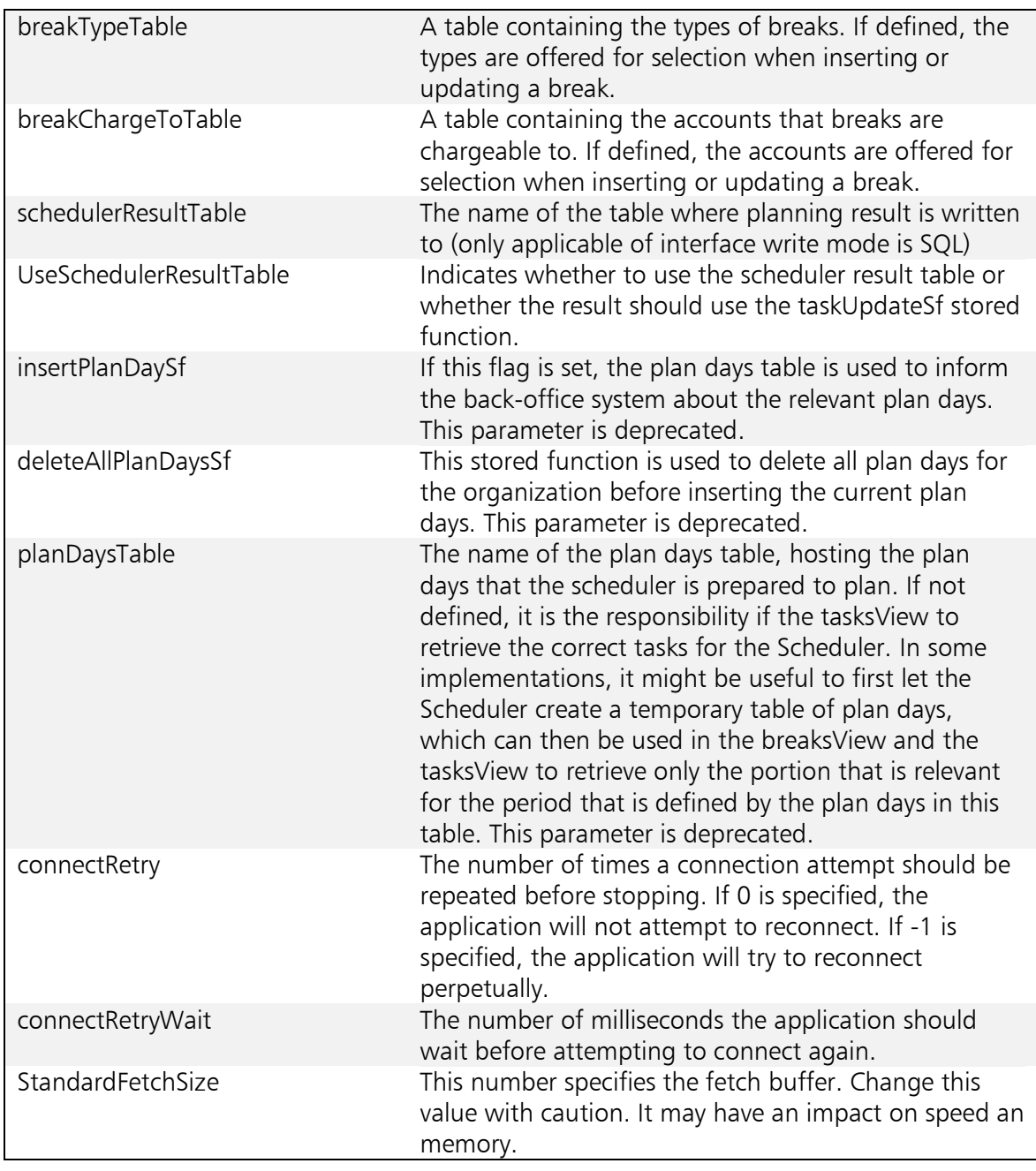

### <span id="page-40-0"></span>12.2.9 HTTP Parameters

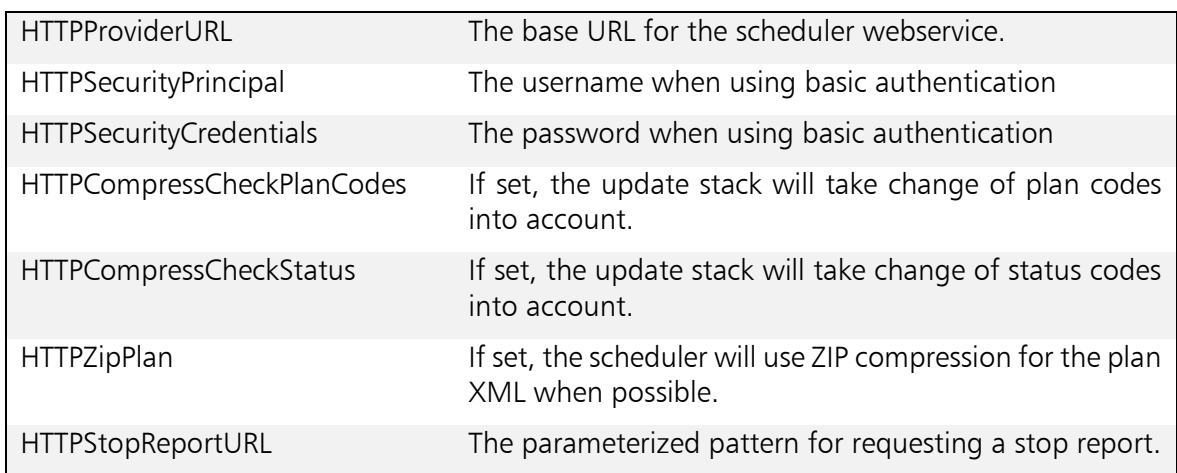

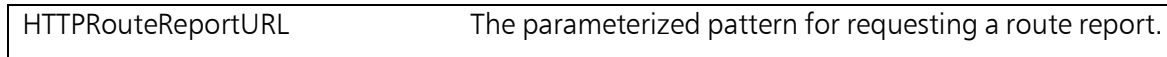

## <span id="page-41-0"></span>12.2.10 Email parameters

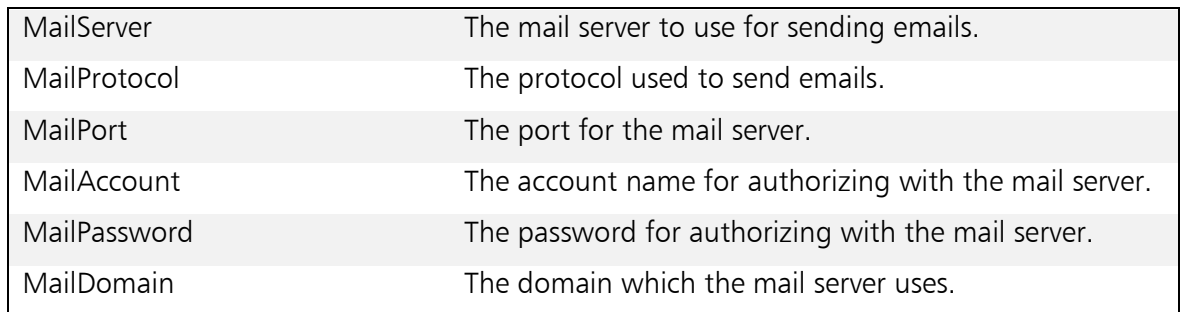

<span id="page-41-1"></span>12.2.11 Other

Obsolete.

<span id="page-41-2"></span>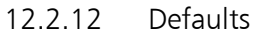

12.2.12.1 Tasks

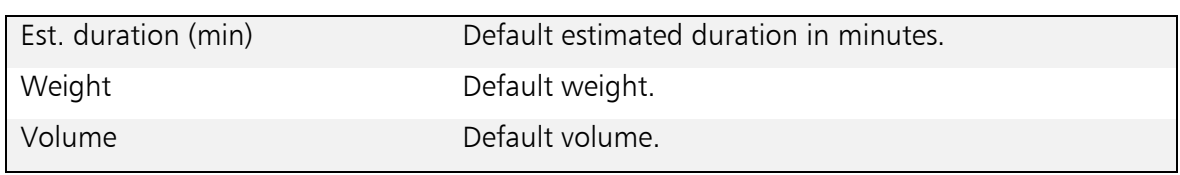

### 12.2.12.2 Resources

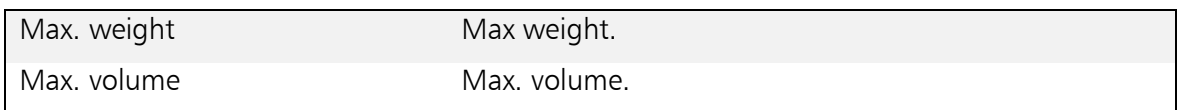

## <span id="page-42-0"></span>12.3 Constraints

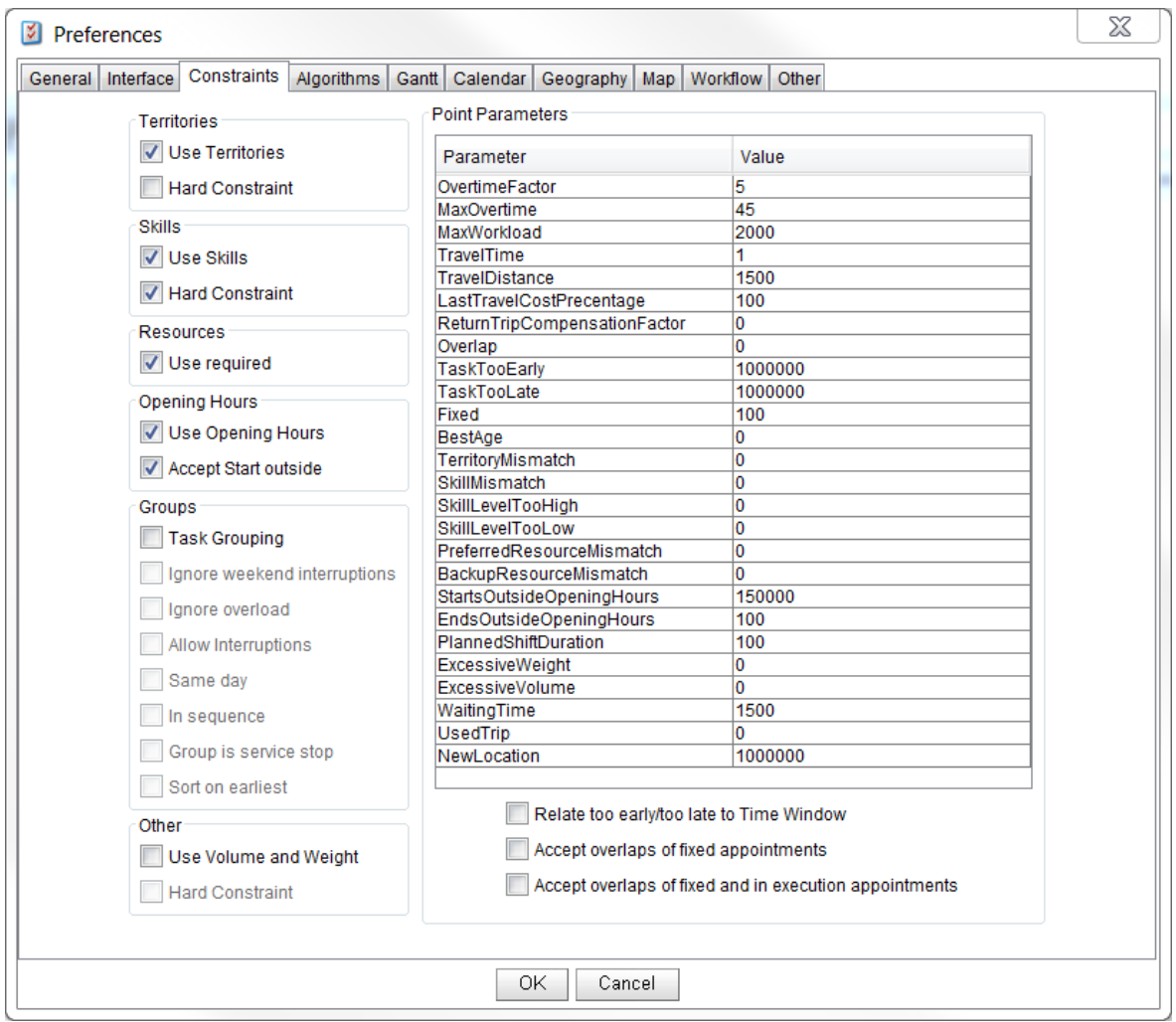

### <span id="page-42-1"></span>12.3.1 Territories

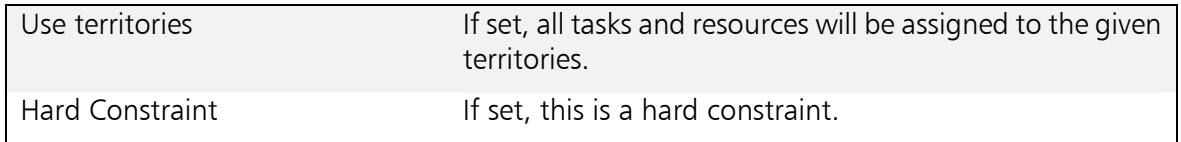

#### <span id="page-42-2"></span>12.3.2 Skills

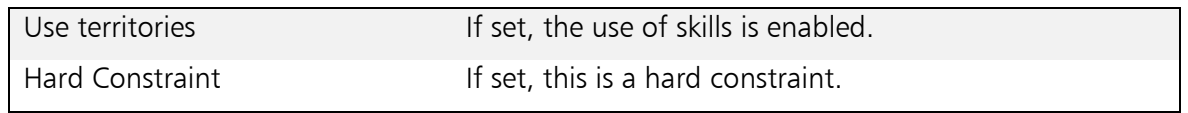

#### <span id="page-42-3"></span>12.3.3 Resources

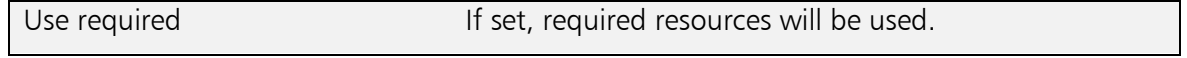

<span id="page-43-0"></span>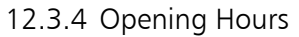

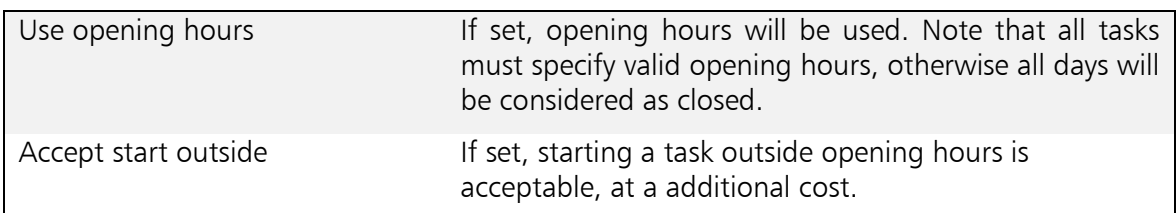

### <span id="page-43-1"></span>12.3.5 Groups

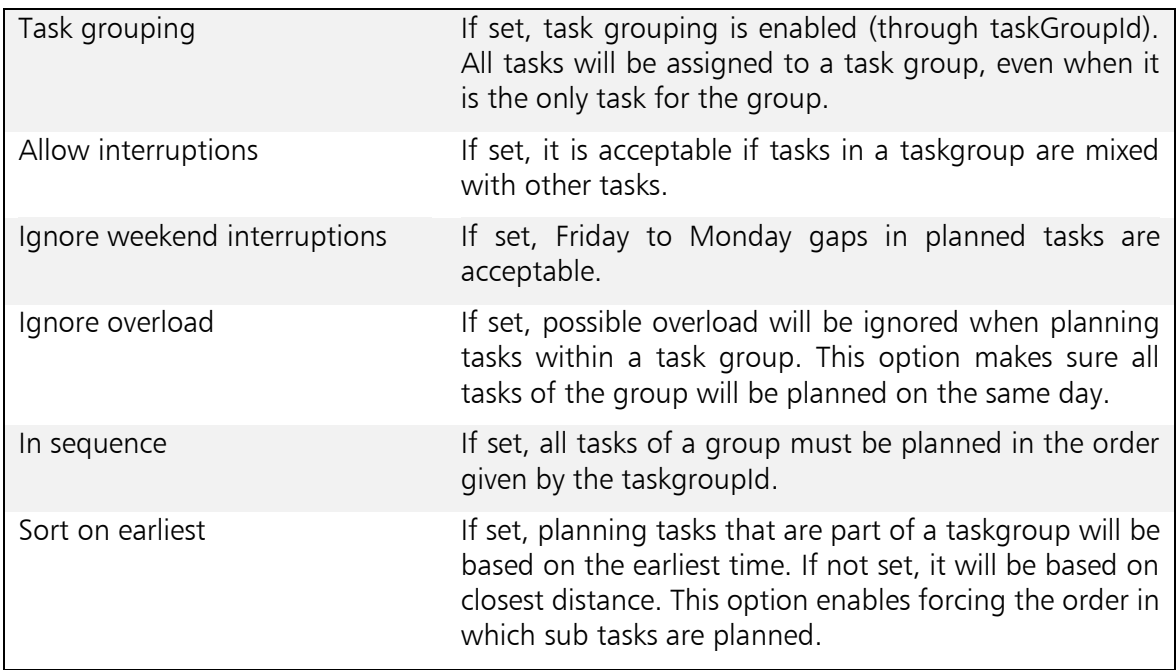

#### <span id="page-43-2"></span>12.3.6 Other

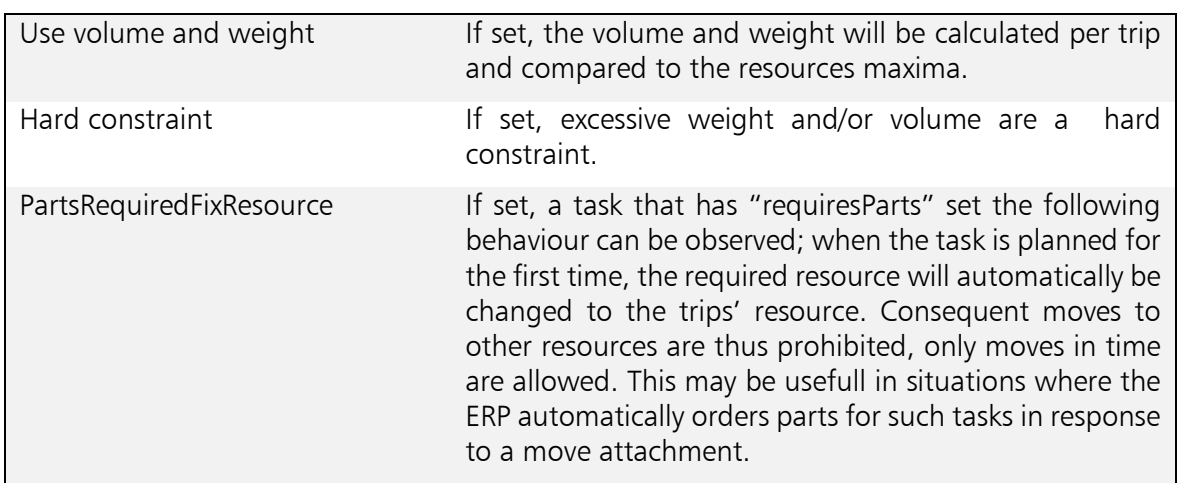

## <span id="page-43-3"></span>12.3.7 Point parameters

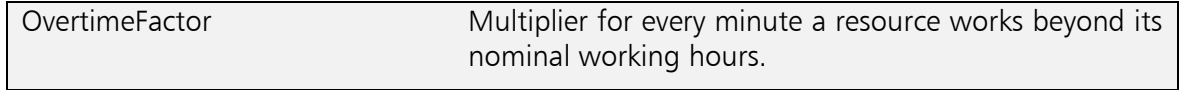

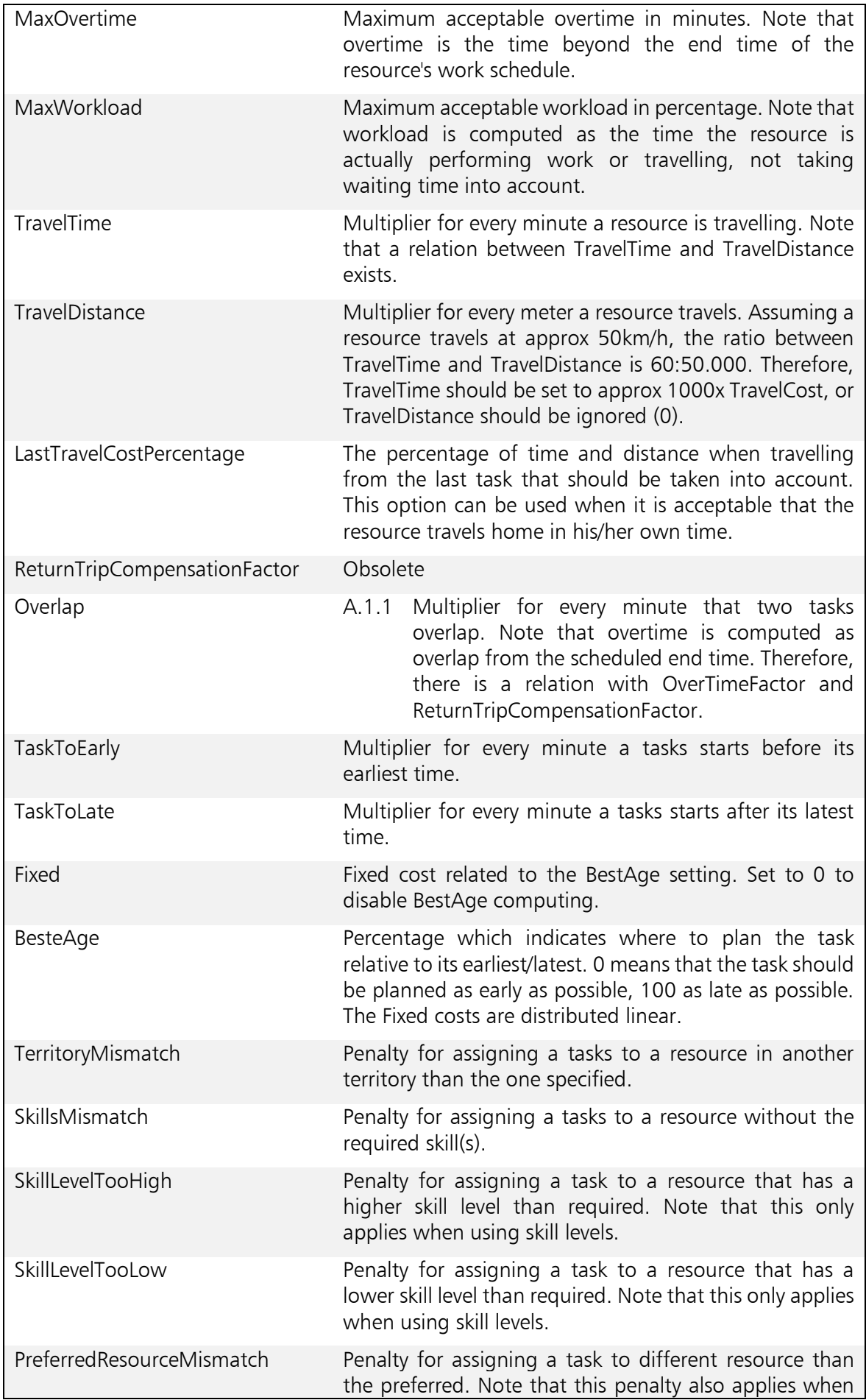

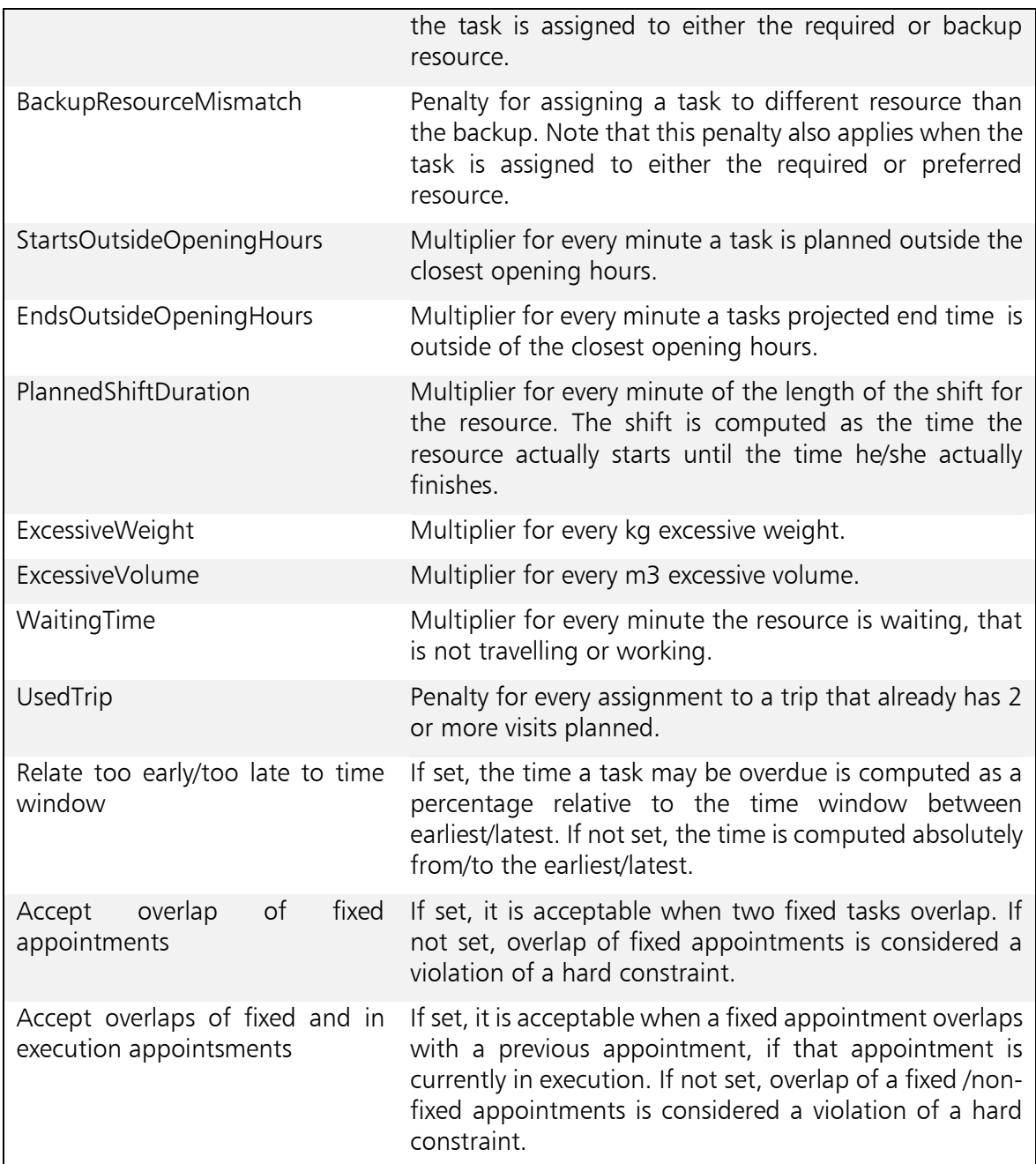

## <span id="page-46-0"></span>12.4 Algorithms

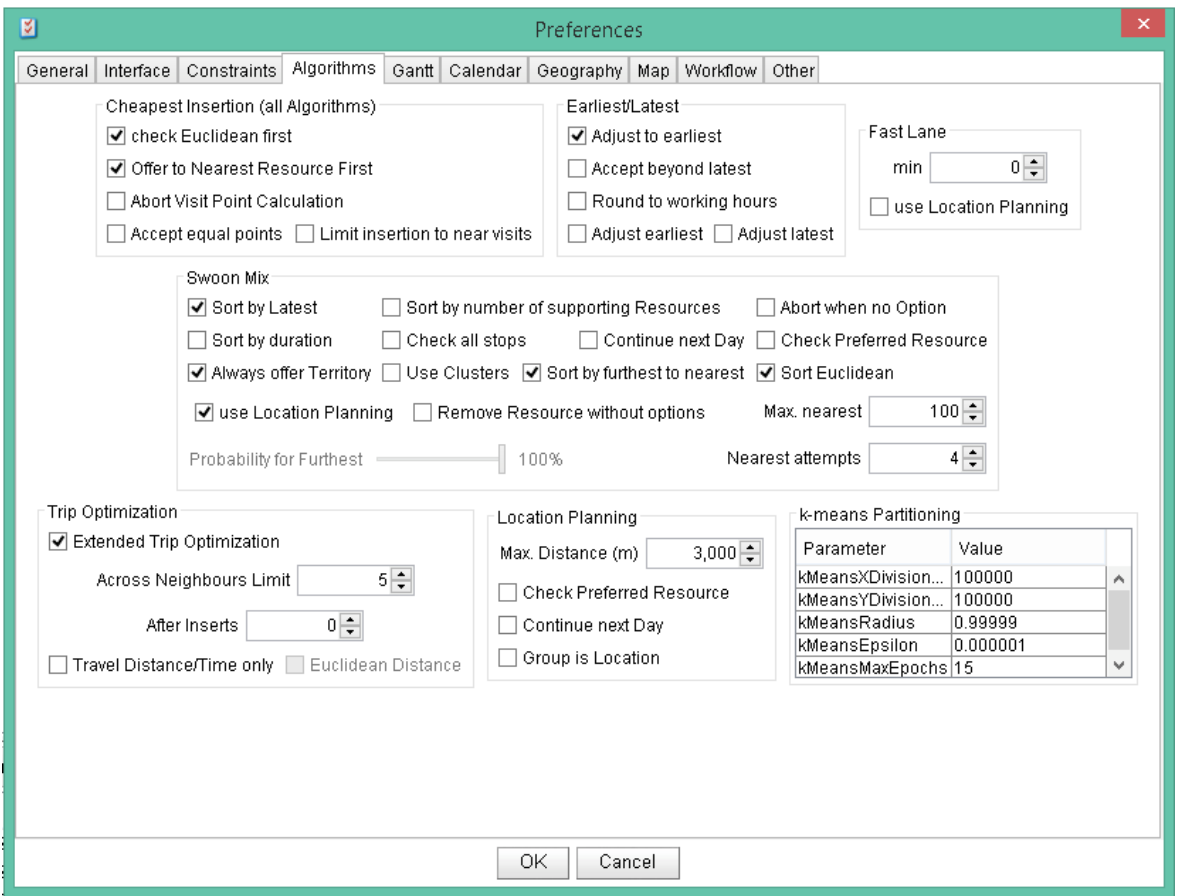

## <span id="page-46-1"></span>12.4.1 Cheapest Insertion (all algorithms)

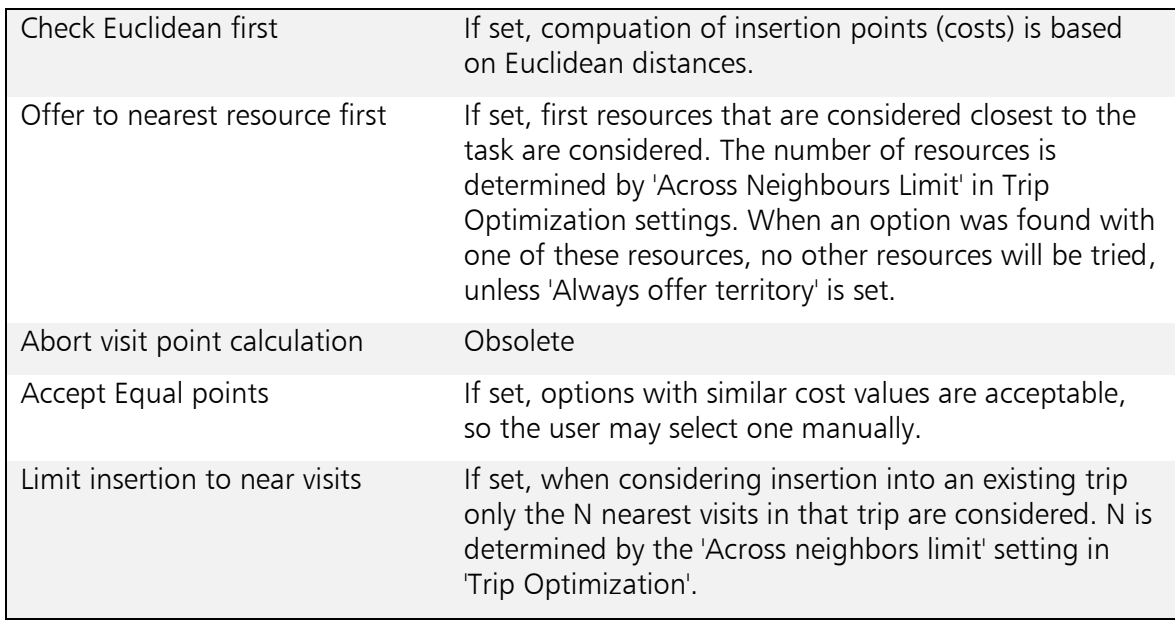

## <span id="page-46-2"></span>12.4.2 Earliest/latest

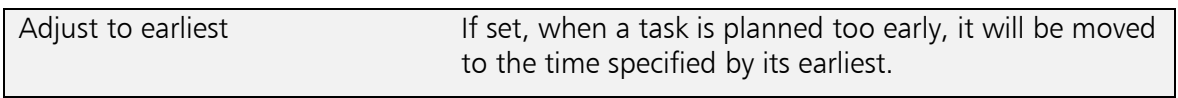

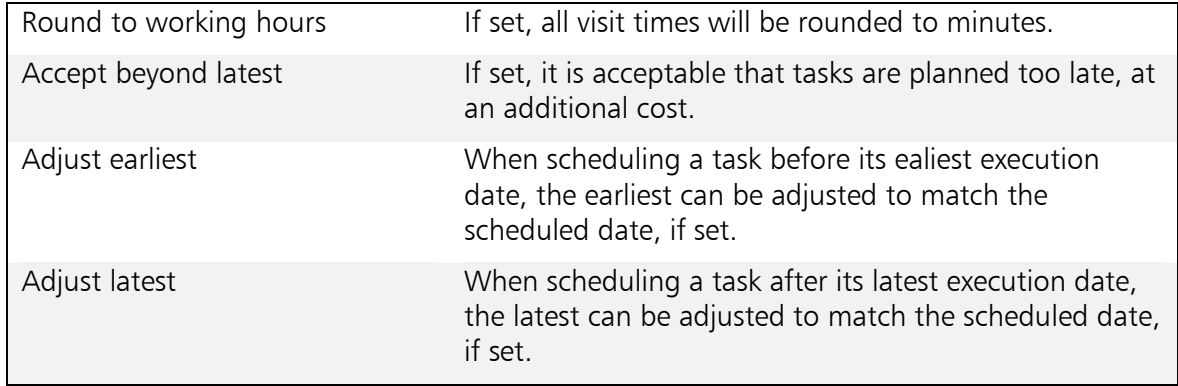

## <span id="page-47-0"></span>12.4.3 Swoon Mix

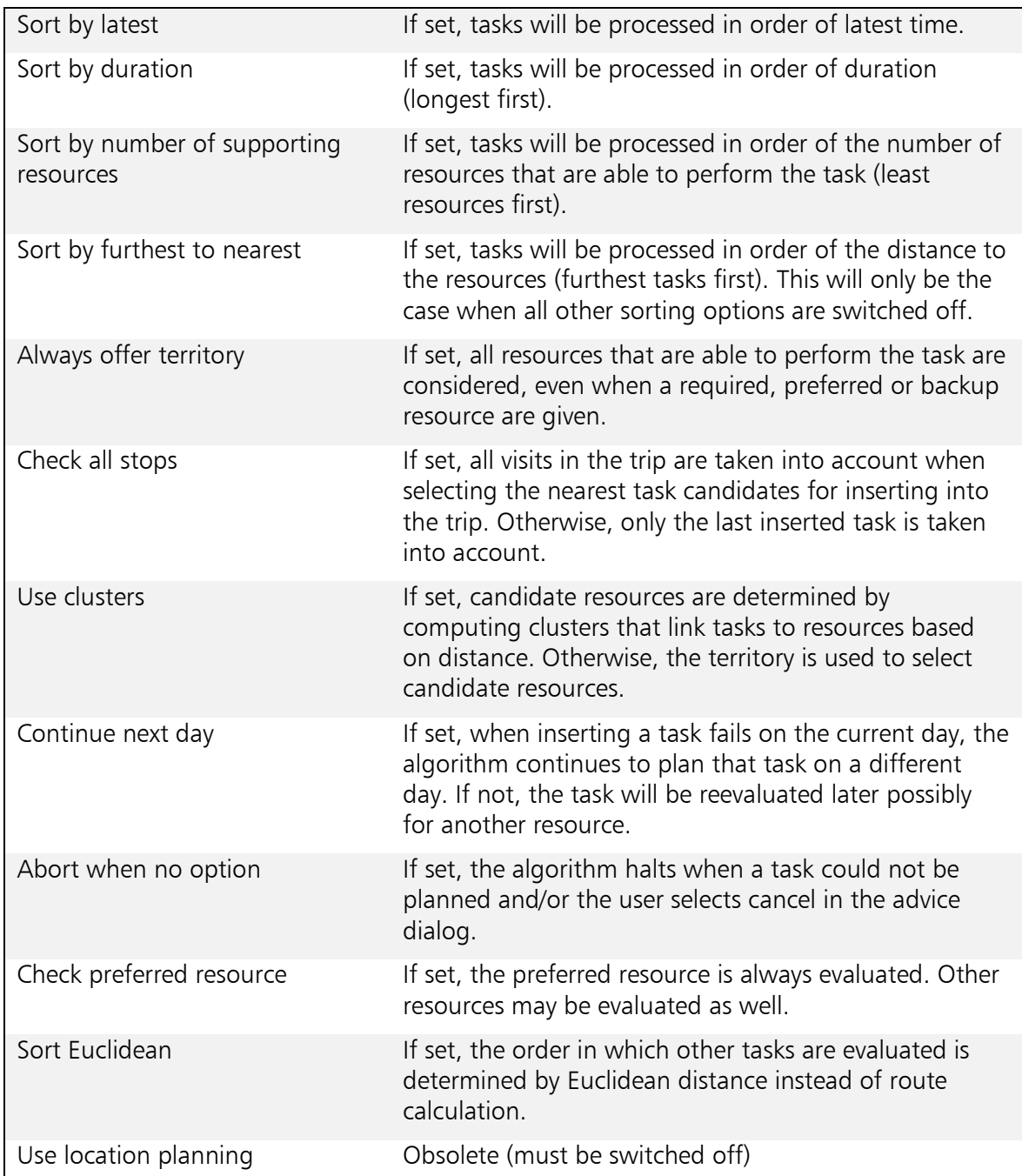

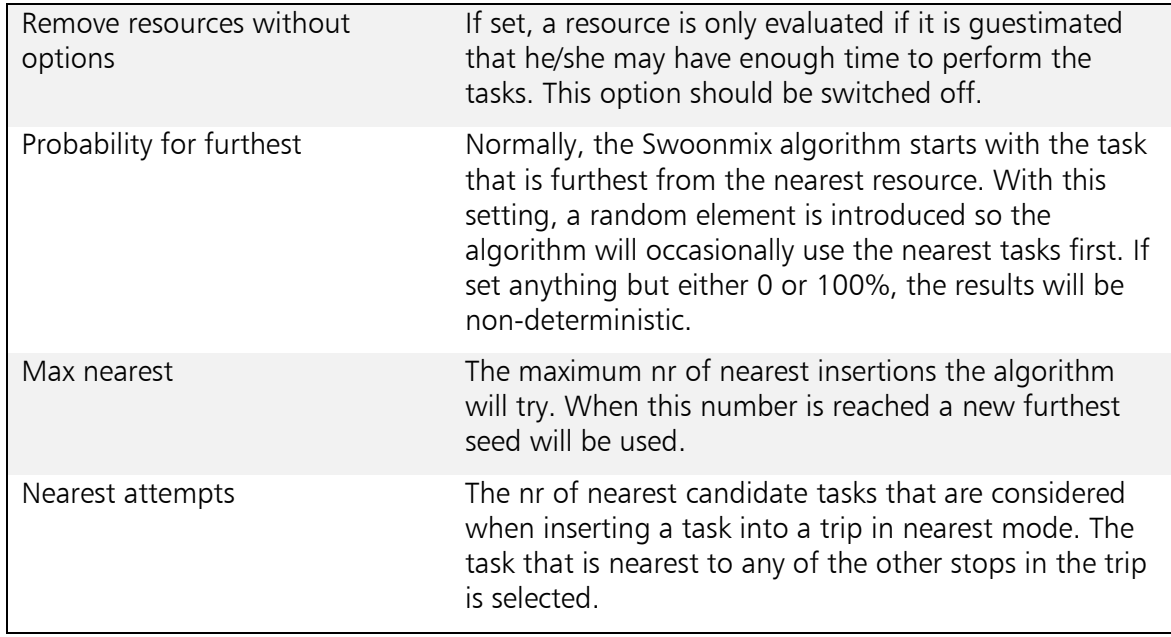

## <span id="page-48-0"></span>12.4.4 Trip optimization

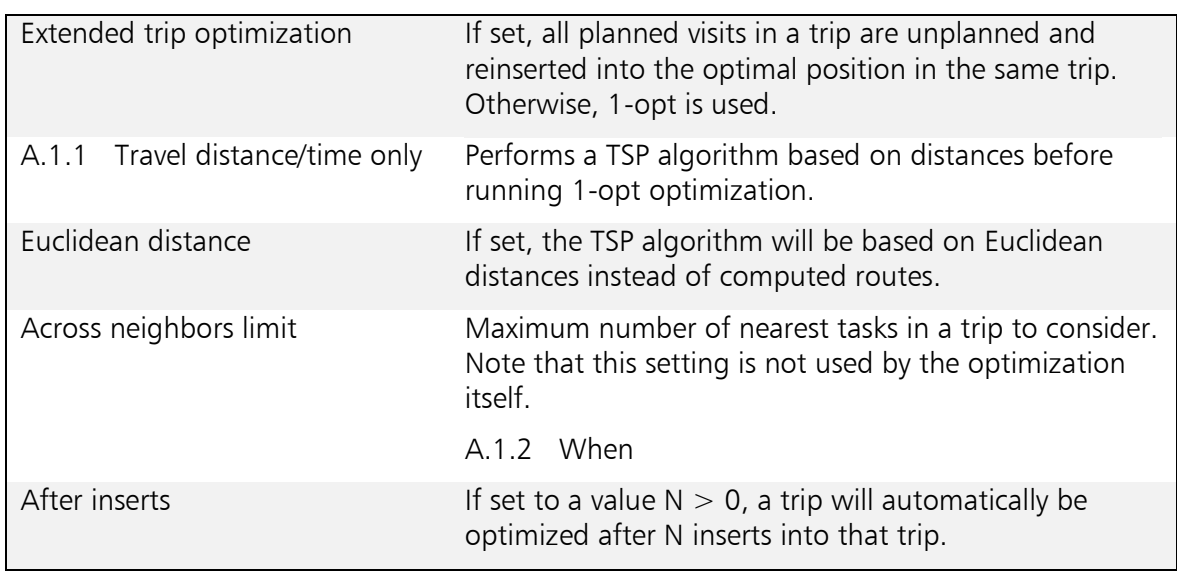

## <span id="page-48-1"></span>12.4.5 Location planning

Tbd

<span id="page-48-2"></span>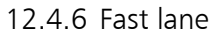

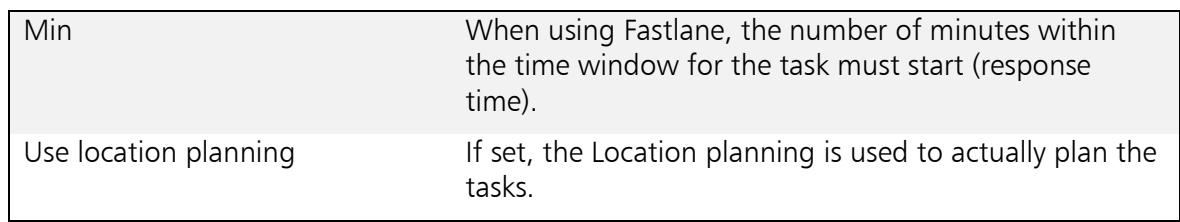

## <span id="page-48-3"></span>12.4.7 k-means partitioning

## Tbd

## <span id="page-49-0"></span>12.5 Calendar

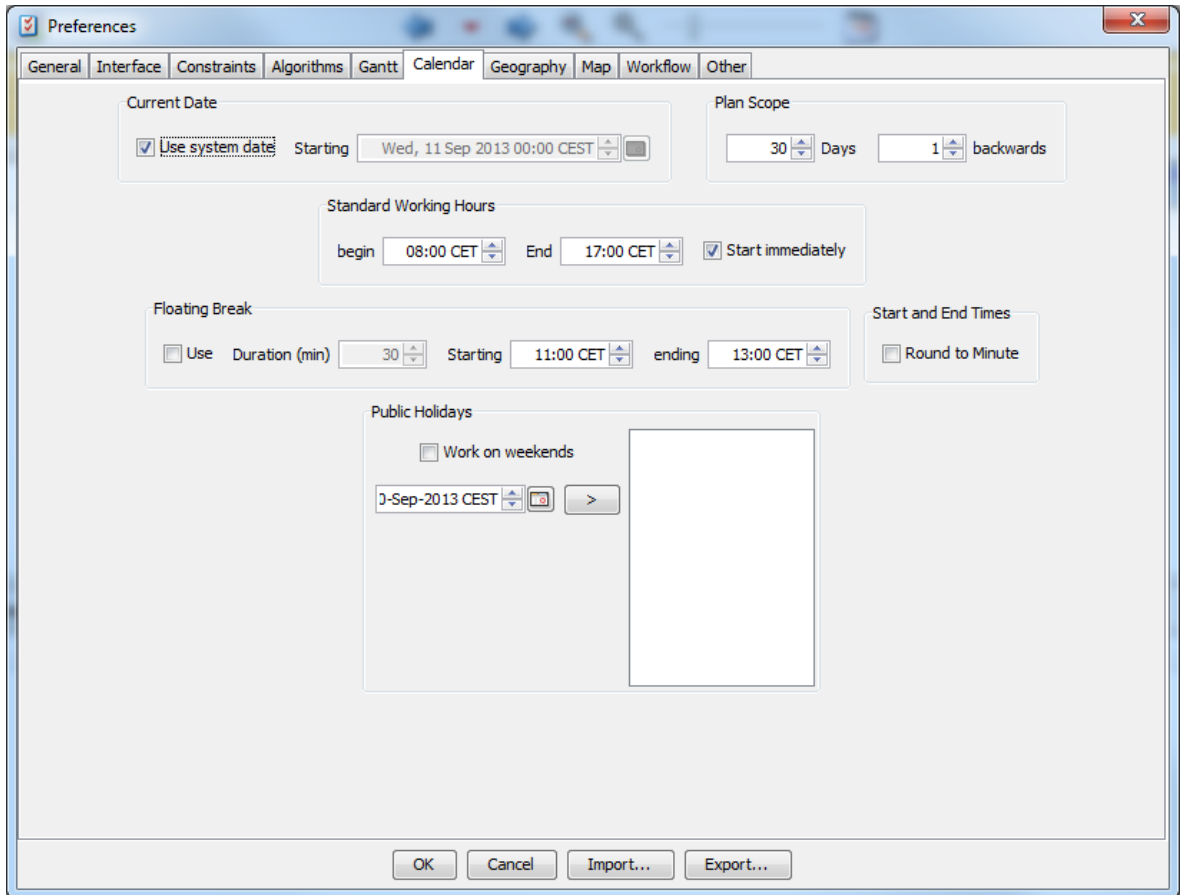

### <span id="page-49-1"></span>12.5.1 Current date

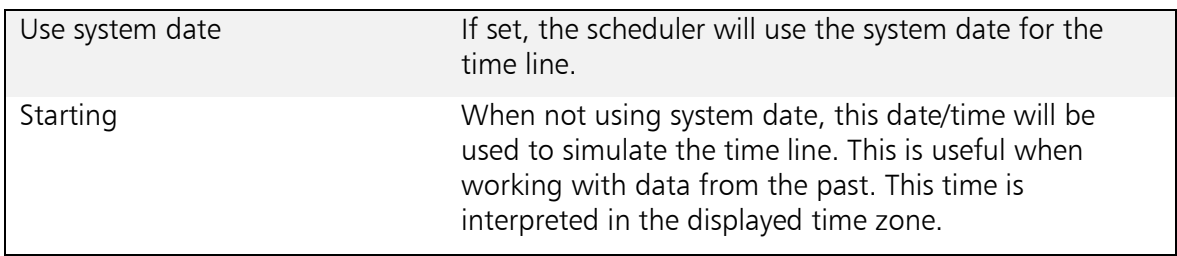

### <span id="page-49-2"></span>12.5.2 Plan scope

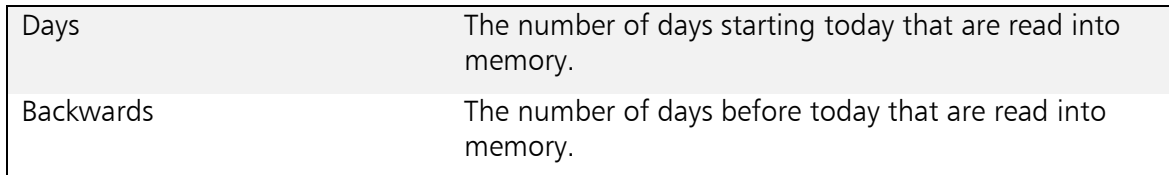

## <span id="page-49-3"></span>12.5.3 Standard working hours

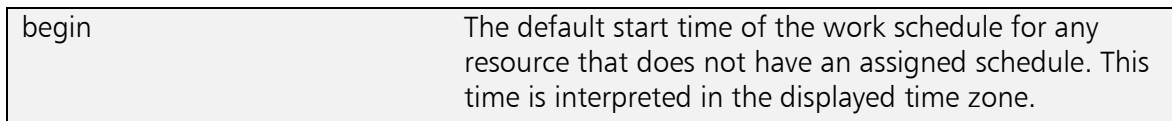

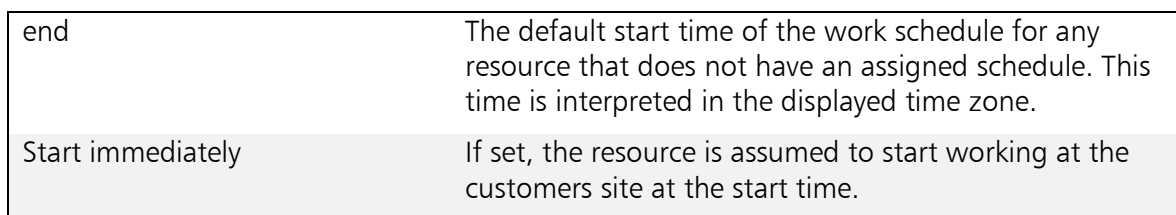

## <span id="page-50-0"></span>12.5.4 Floating break

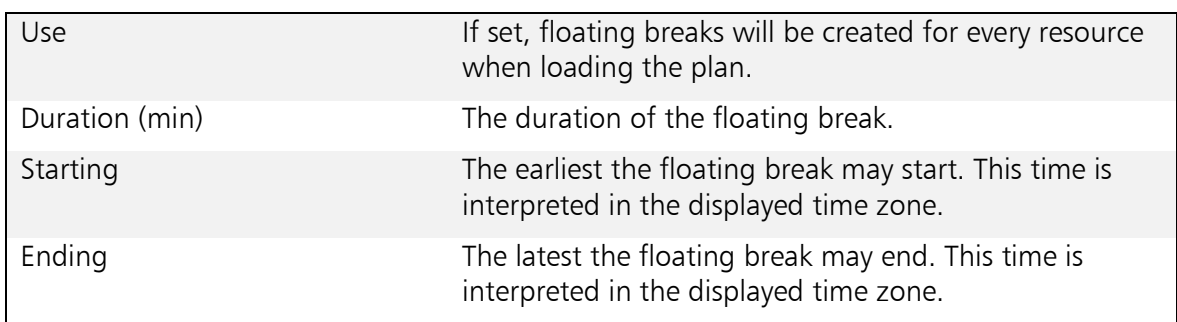

#### <span id="page-50-1"></span>12.5.5 Start and end times

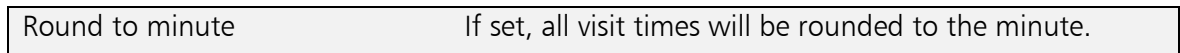

## <span id="page-50-2"></span>12.5.6 Public holidays

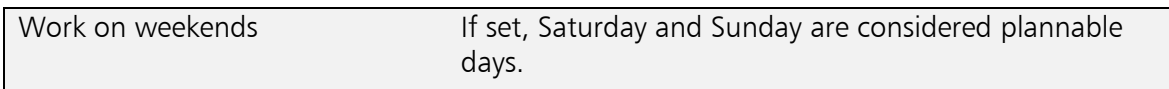

## <span id="page-51-0"></span>12.6 Geography

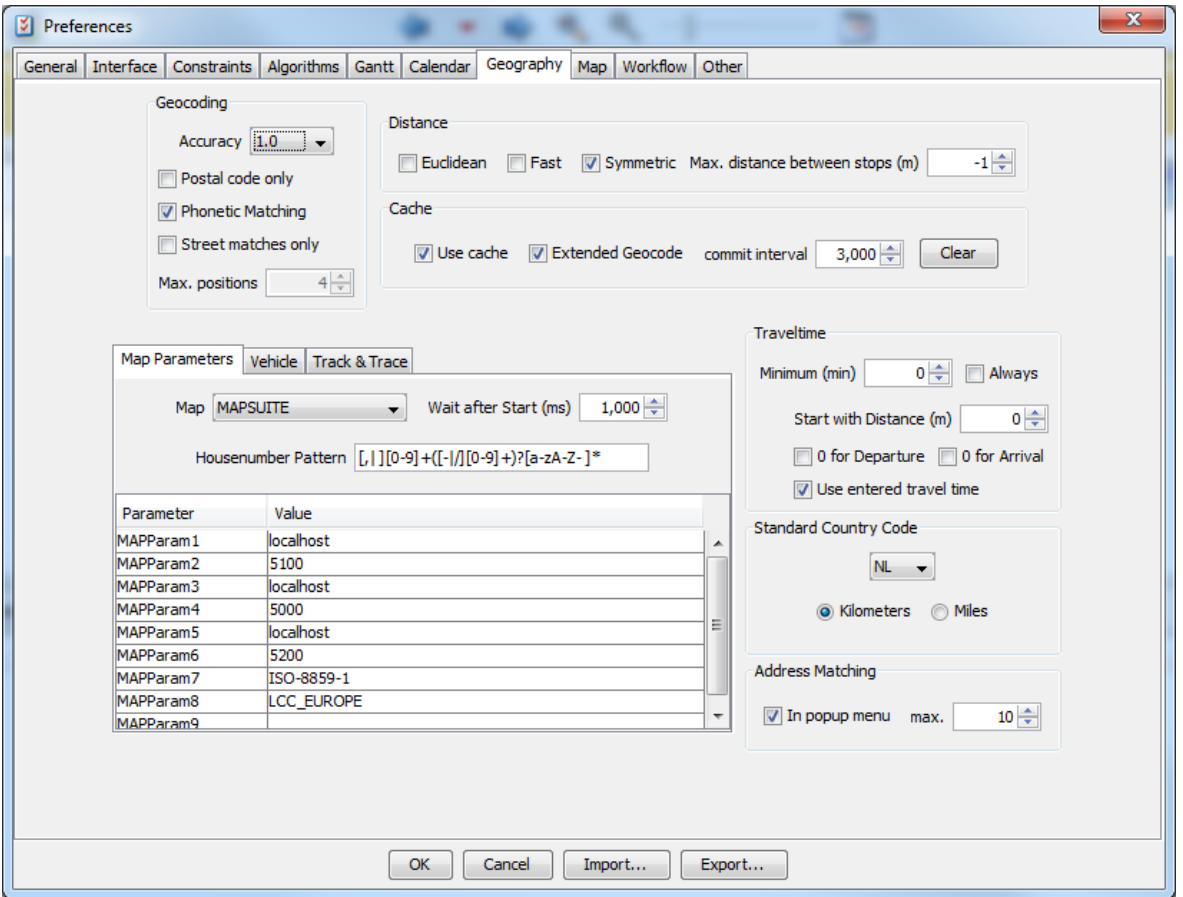

## <span id="page-51-1"></span>12.6.1 Geocoding

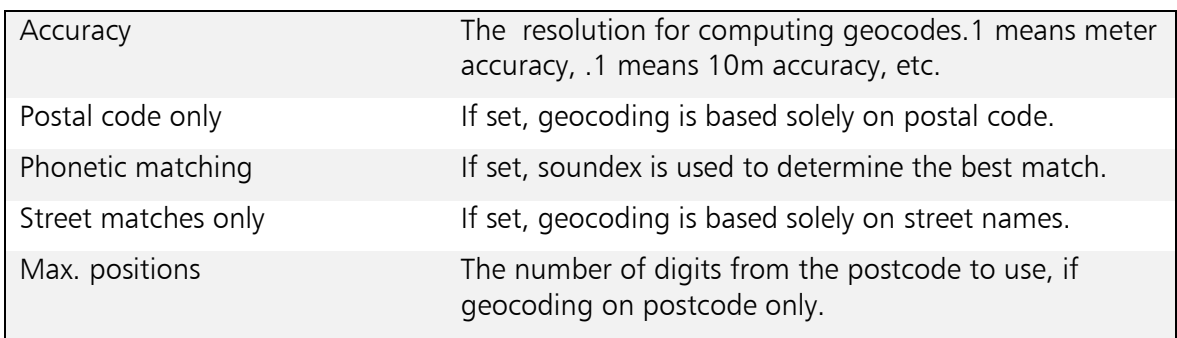

### <span id="page-51-2"></span>12.6.2 Distance

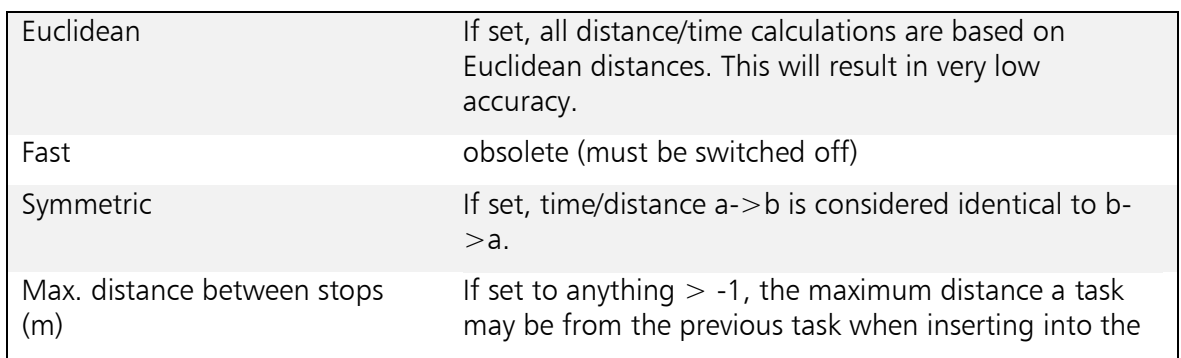

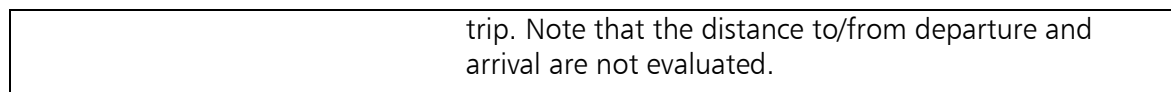

#### <span id="page-52-0"></span>12.6.3 Cache

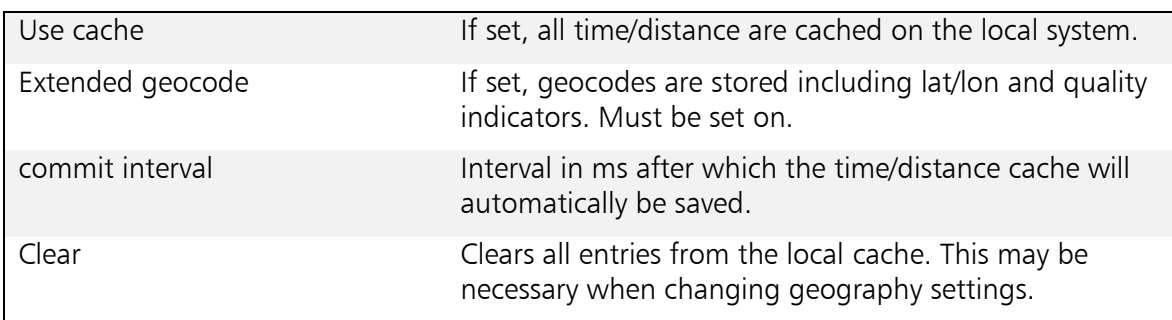

### <span id="page-52-1"></span>12.6.4 Traveltime

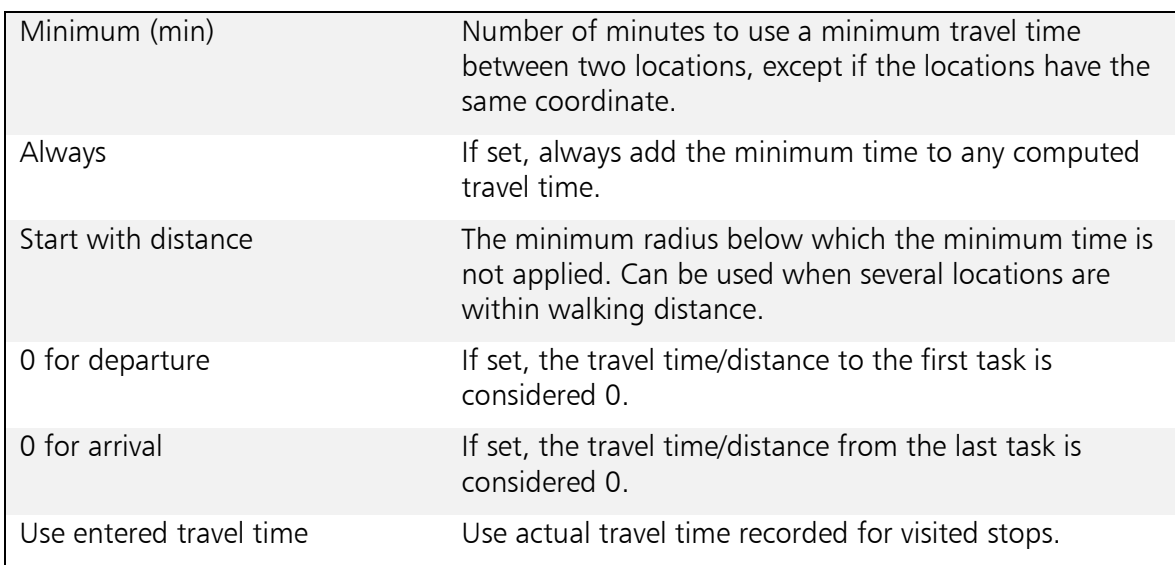

## <span id="page-52-2"></span>12.6.5 Standard country code

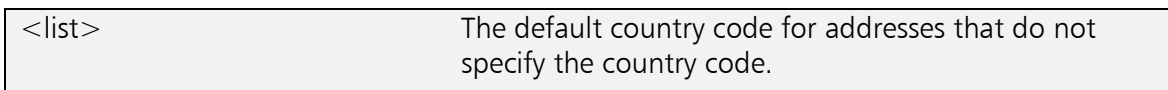

### <span id="page-52-3"></span>12.6.6 Address matching

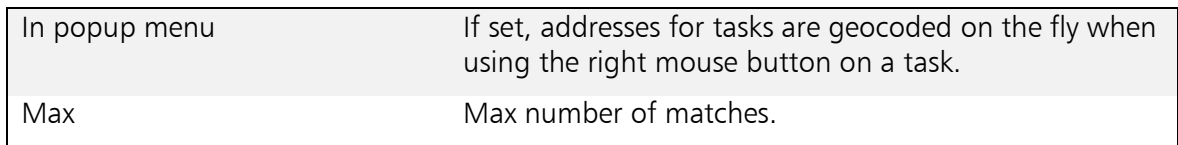

## <span id="page-52-4"></span>12.6.7 Map Parameters

## 12.6.7.1 MAPSUITE

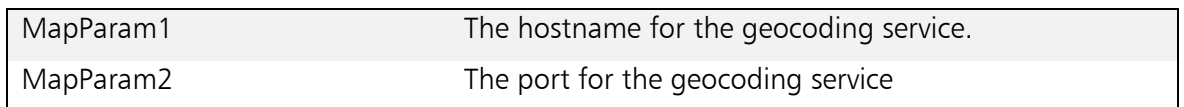

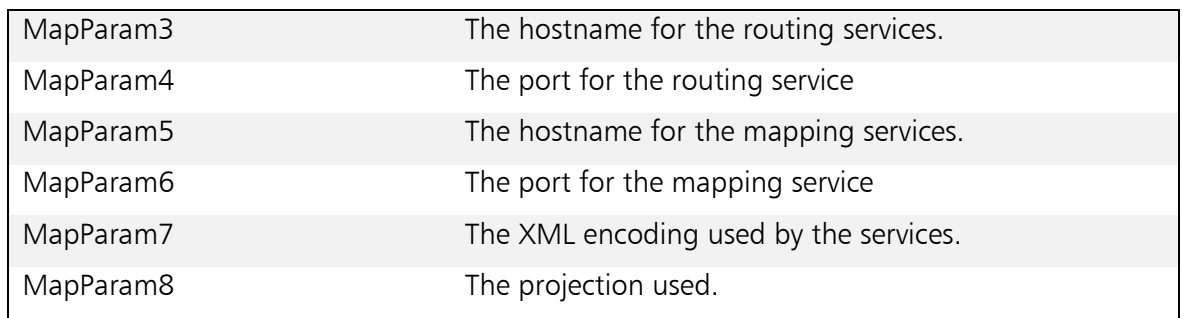

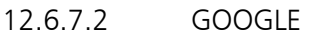

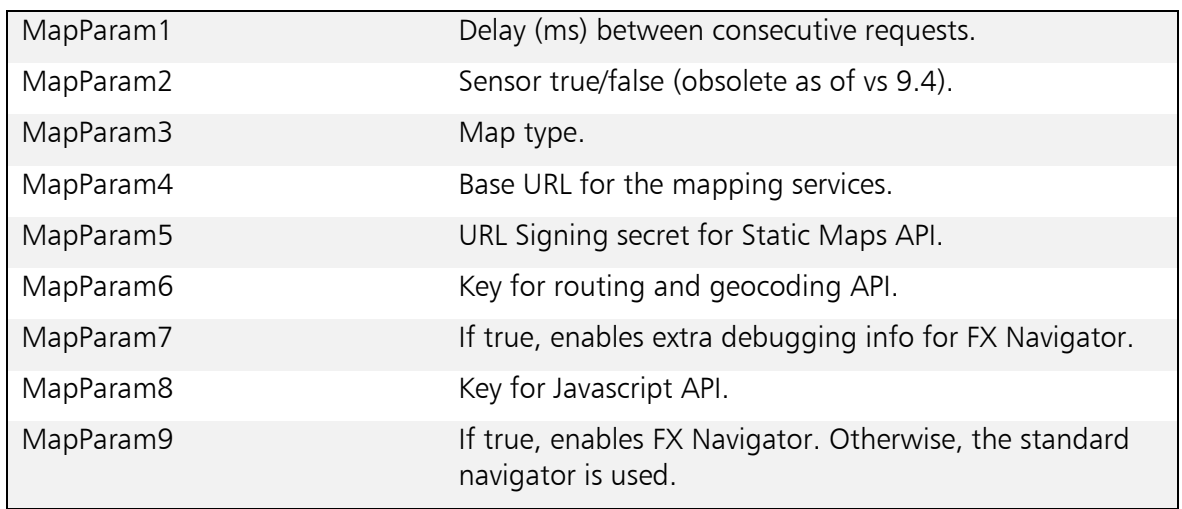

## 12.6.7.2.1 Using Google Maps

When using the Google Maps mapping provider, please be aware of the following:

There are two API keys required. MapParam6 contains the key for geocoding and routing requests. MapParam8 contains the key for mapping requests.

The Navigator window is implemented using JavaFX and HTML. This is different from the other mapping providers, which use Java Swing. When running in HTTP mode, the navigators main HTML view will be loaded from <server>/omd-resources/javafx/fxmap.html, where <server> is the host part of the 'HTTP Provider URL' preference. Note that OMD can provide the OMD resources package as a WAR file for deployment in any Java servlet container.

## <span id="page-54-0"></span>12.7 Other

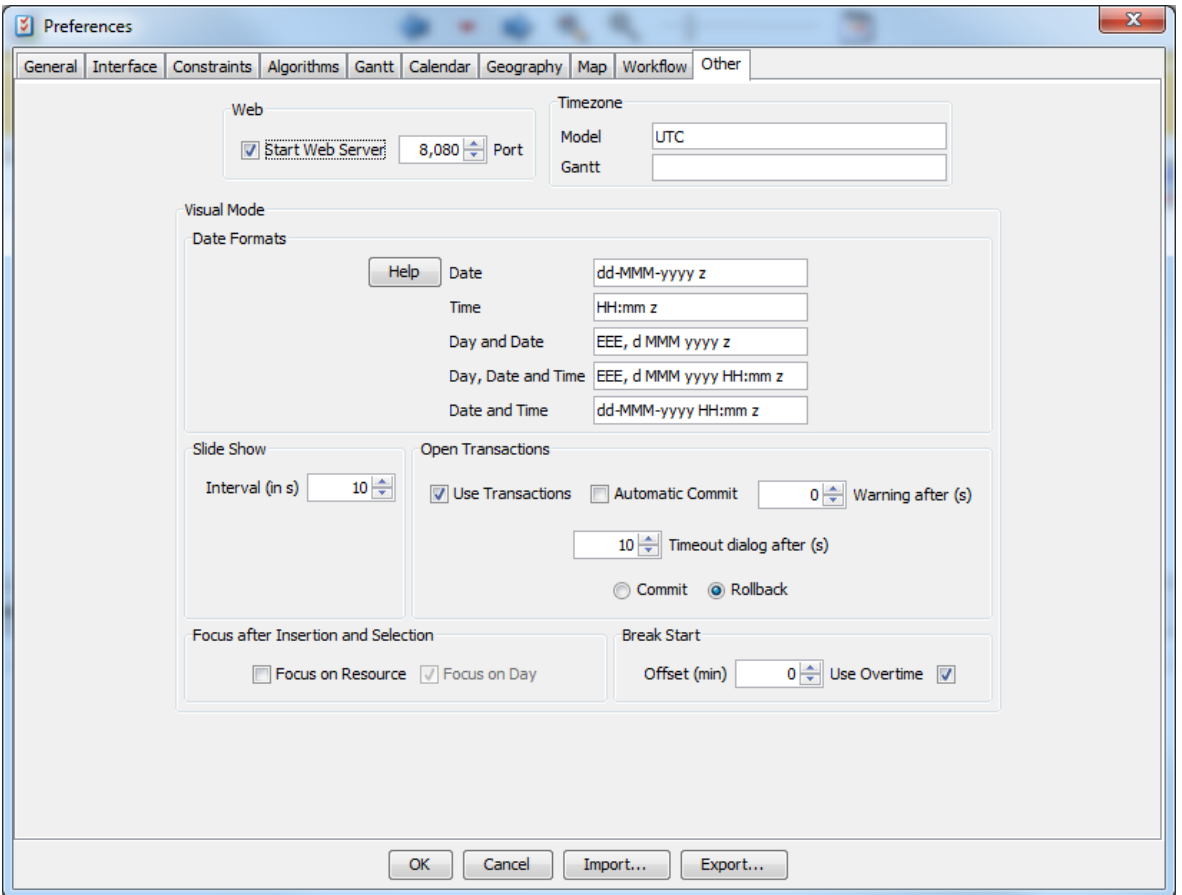

#### <span id="page-54-1"></span>12.7.1 Web

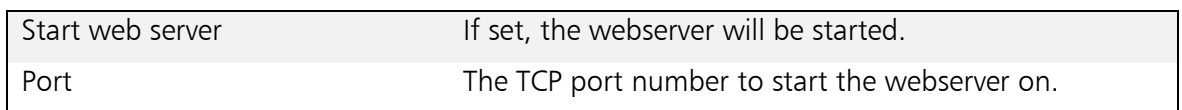

### <span id="page-54-2"></span>12.7.2 Time zone

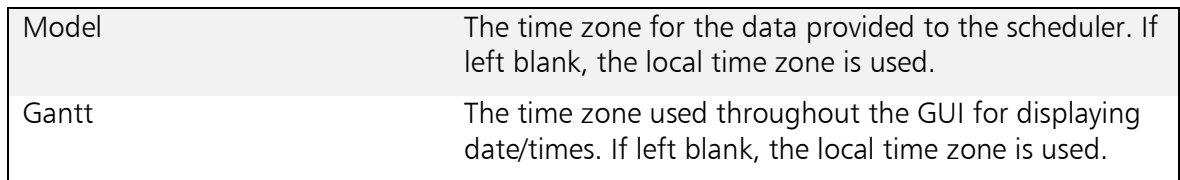

### <span id="page-54-3"></span>12.7.3 Date formats

Specifies the various formats for displaying date/time information throughout the GUI. Note that the 'z' or 'Z' parameter specifies time zone information.

#### <span id="page-54-4"></span>12.7.4 Open transactions

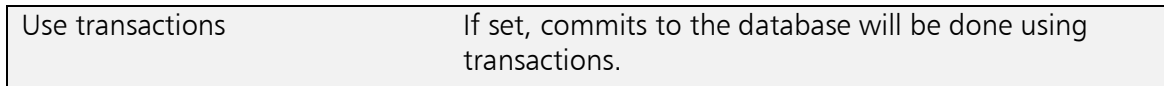

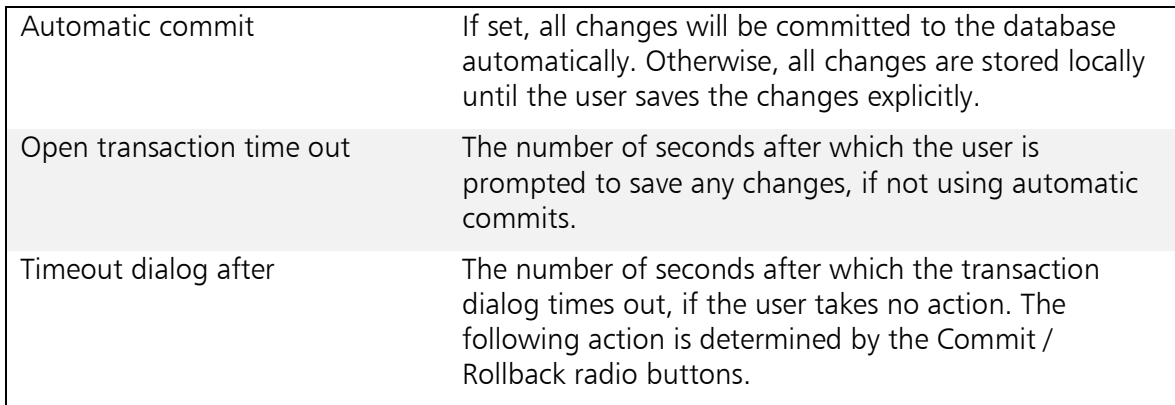

#### <span id="page-55-0"></span>12.7.5 Focus after insertion and Selection

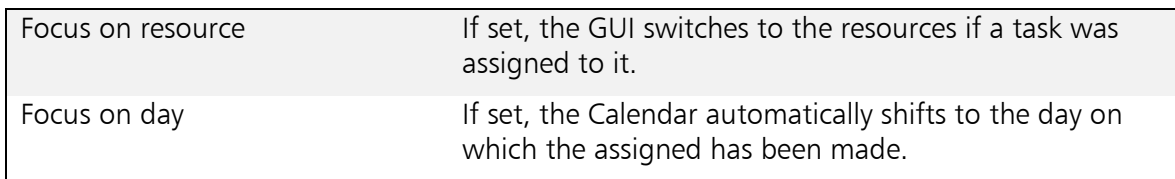

## <span id="page-55-1"></span>12.7.6 Break start

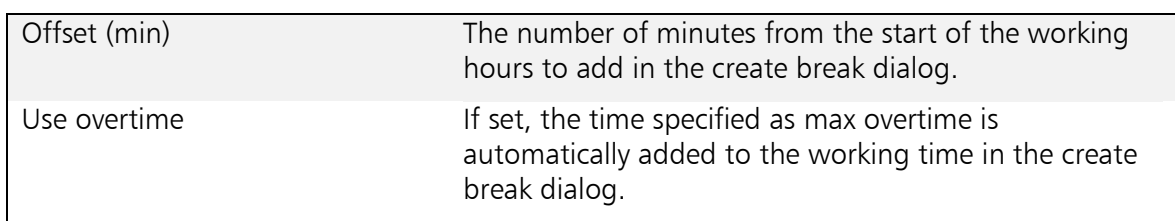

## <span id="page-55-3"></span><span id="page-55-2"></span>12.9 Other settings

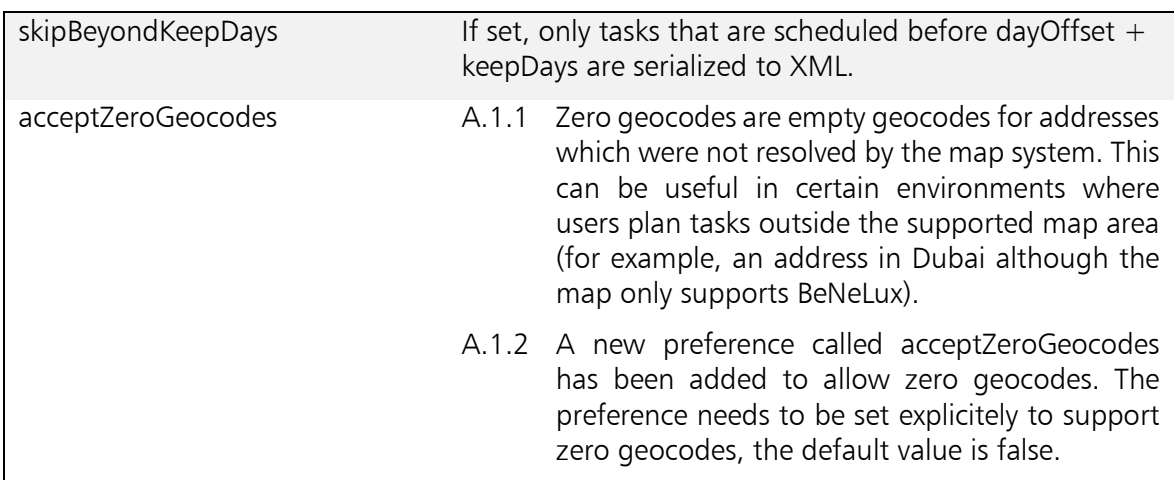